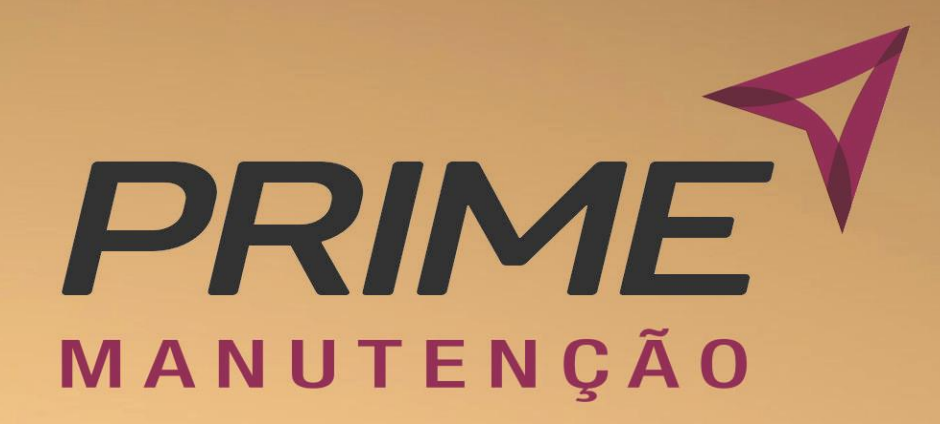

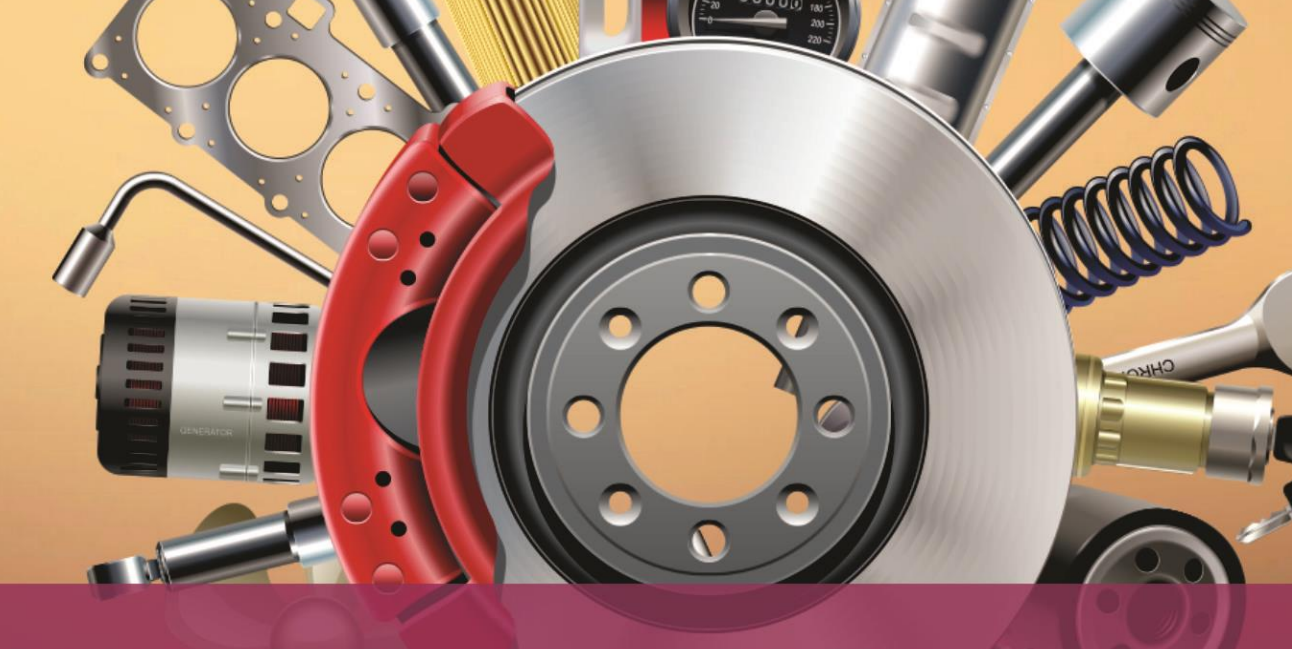

## **MANUAL DO GESTOR**

SISTEMA INTEGRADO DE SERVIÇOS, ANÁLISES E TECNOLOGIA

> MANUTENÇÃO 2021

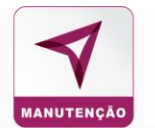

## SUMÁRIO

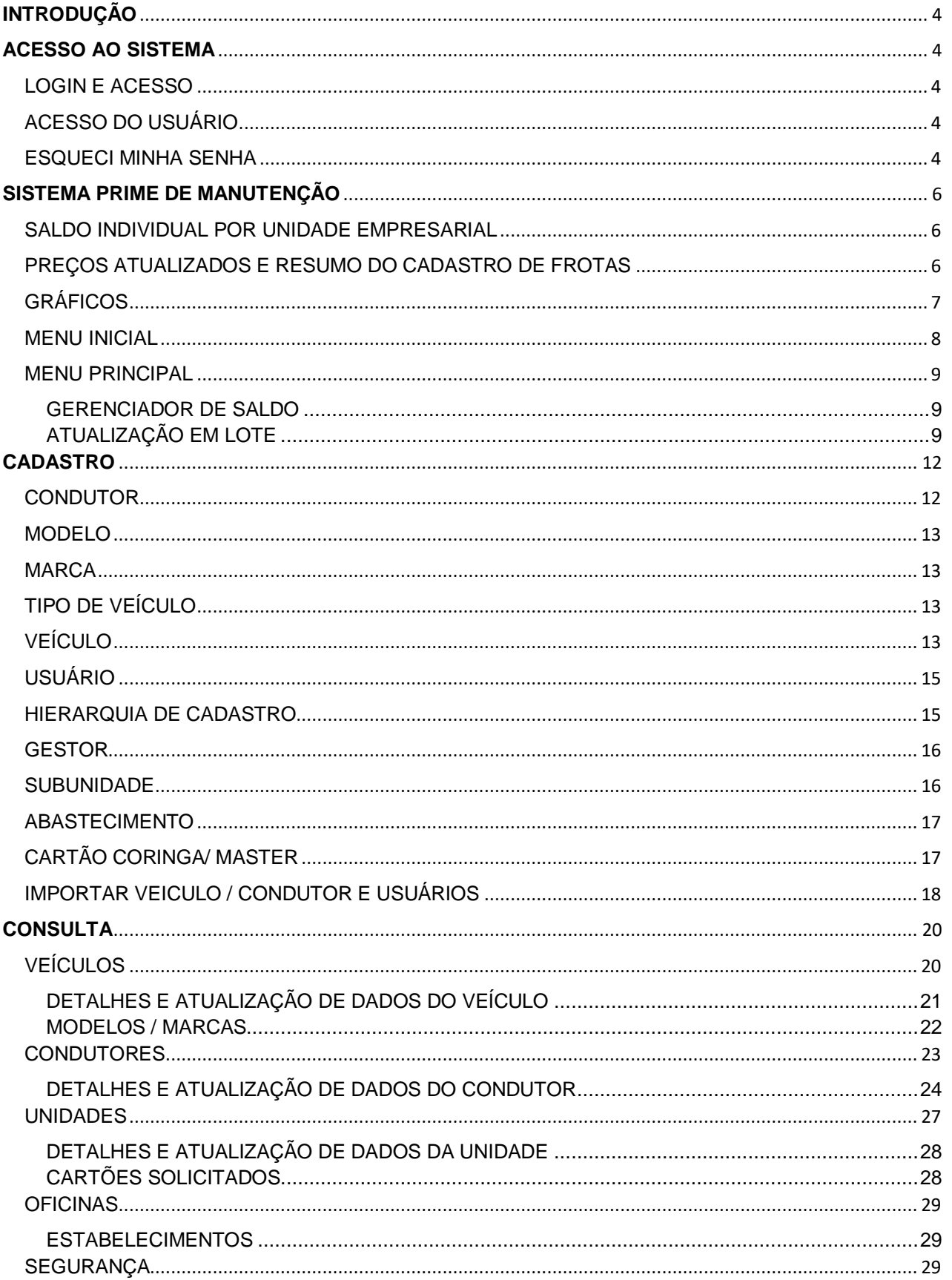

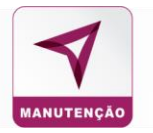

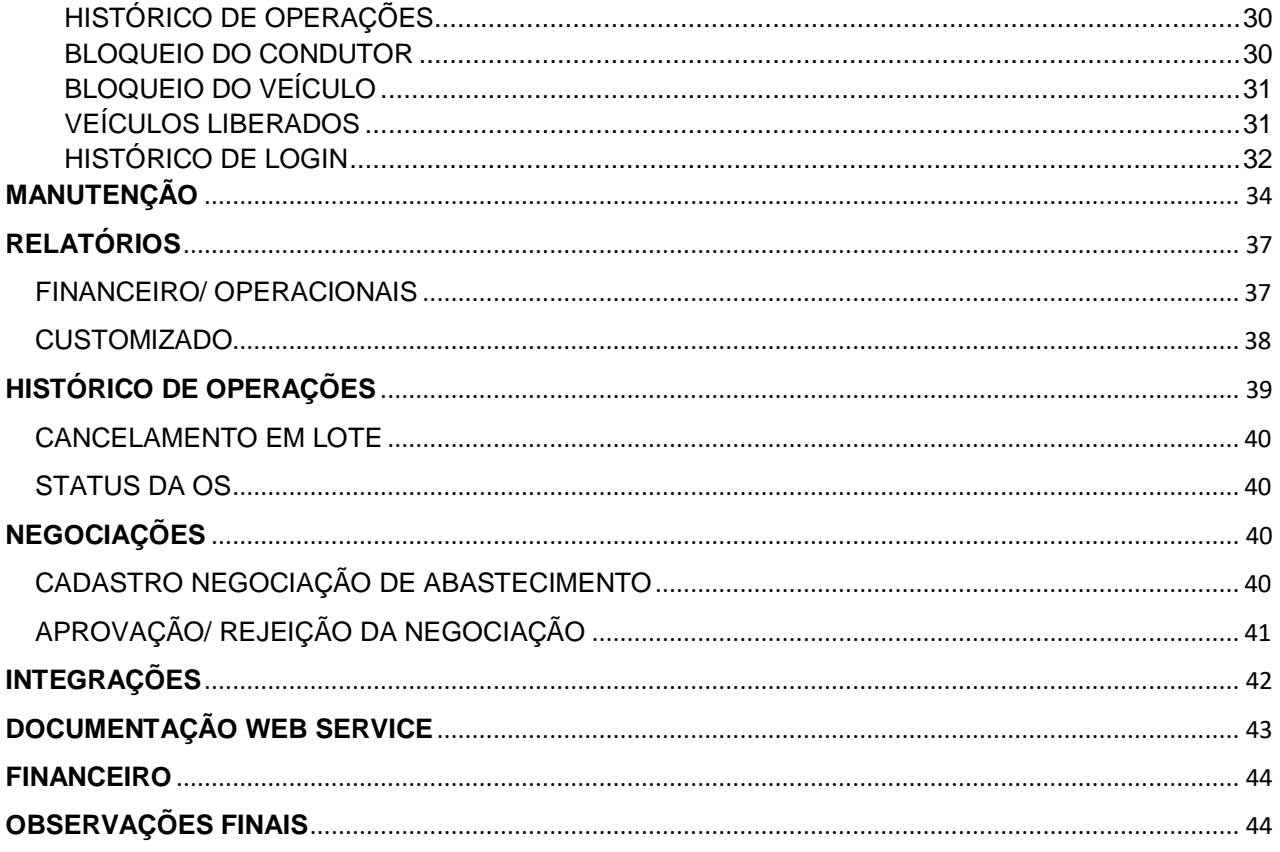

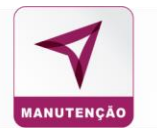

## <span id="page-3-0"></span>**INTRODUÇÃO**

Este manual tem a finalidade de orientar os Gestores a operarem o Sistema de Manutenção da Prime e facilitar o controle de despesas de manutenção de suas frotas com facilidade e eficiência.

#### <span id="page-3-1"></span>**ACESSO AO SISTEMA**

Em seu navegador acesse o site **<https://primebeneficios.com.br/>**

#### <span id="page-3-2"></span>LOGIN E ACESSO

Clique no Menu "LOGIN" no canto superior direito da tela; Clique na opção "EMPRESA CLIENTE", clique em "ACESSAR".

#### <span id="page-3-3"></span>ACESSO DO USUÁRIO

Preencha o COD CLIENTE, o USUÁRIO e a SENHA enviados por e-mail pelo Setor de Relacionamento.

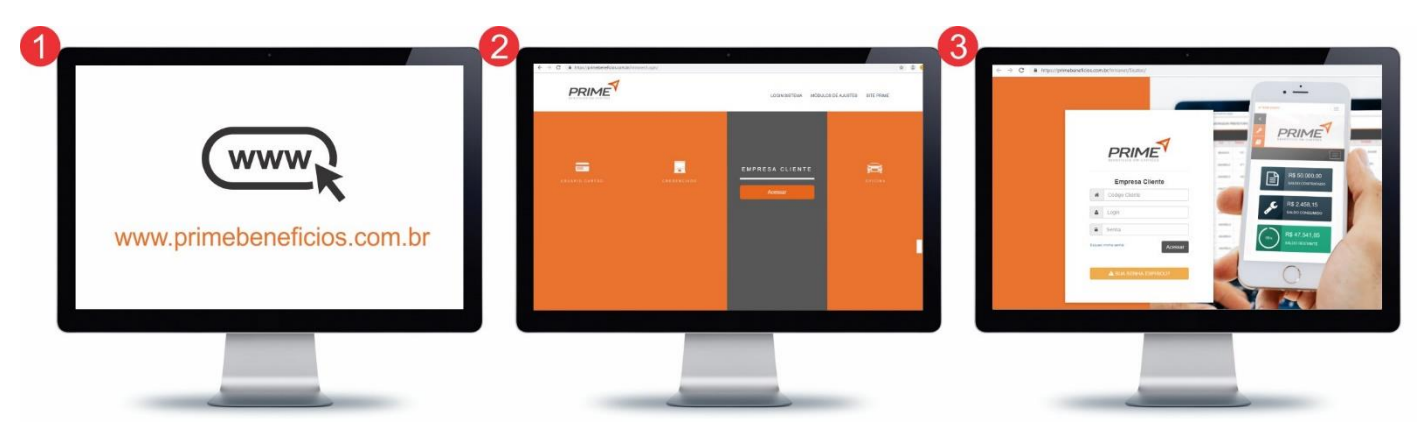

#### <span id="page-3-4"></span>ESQUECI MINHA SENHA

Caso não lembre a senha, clique em "**ESQUECI MINHA SENHA**" e preencha o COD CLIENTE, o USUÁRIO e o E-MAIL para gerar uma nova senha.

## SISTEMA PRIME DE MANUTENÇÃO

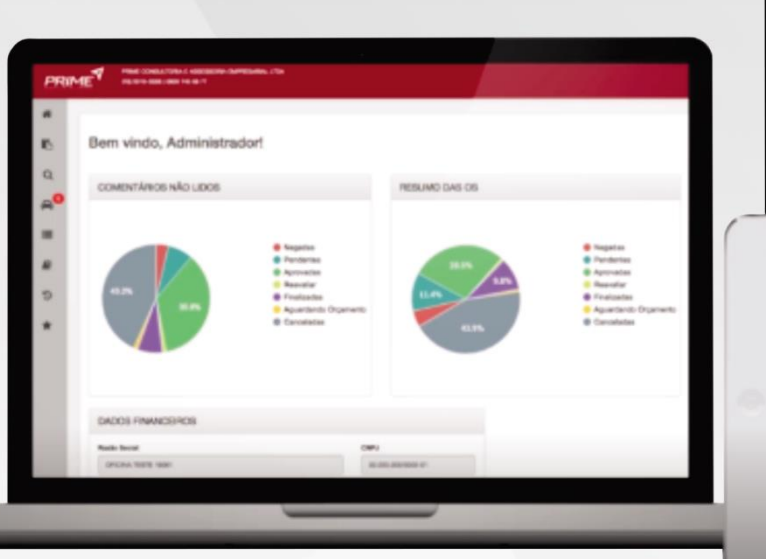

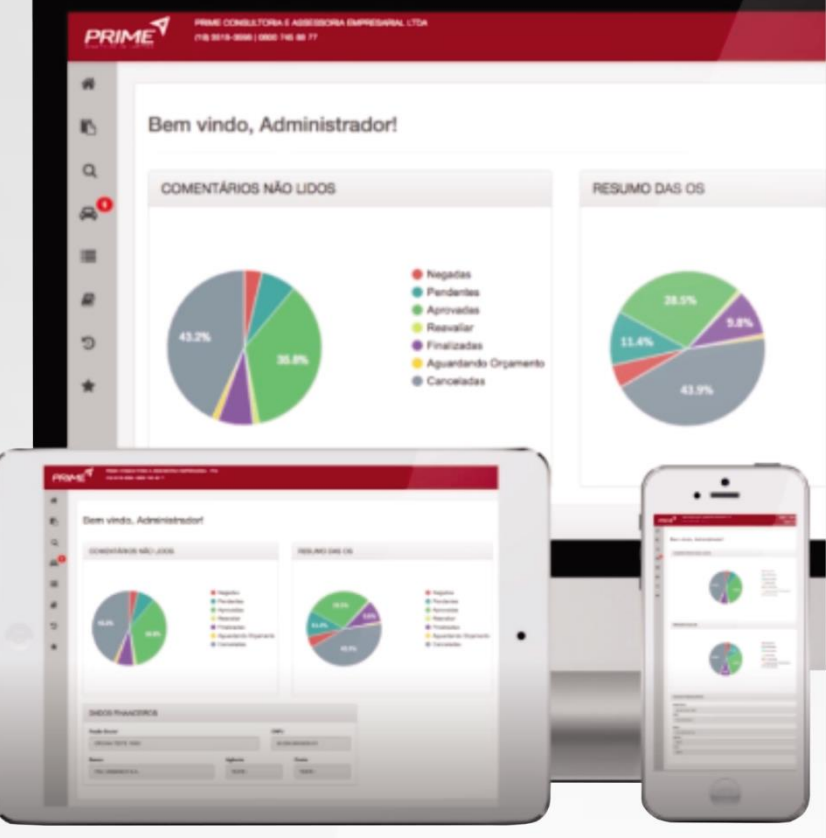

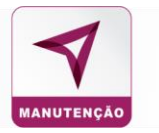

## <span id="page-5-0"></span>**SISTEMA PRIME DE MANUTENÇÃO**

#### Informações contratuais:

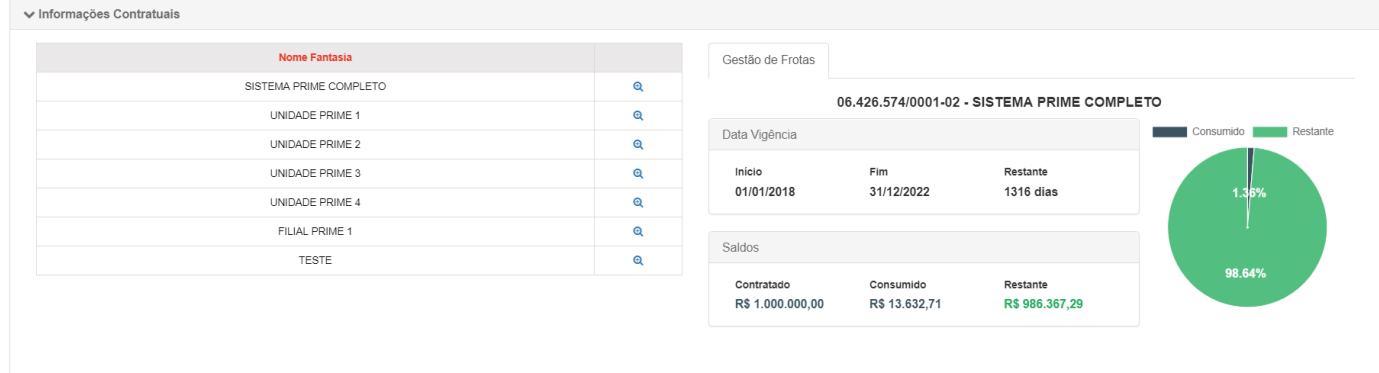

## <span id="page-5-1"></span>SALDO INDIVIDUAL POR UNIDADE EMPRESARIAL

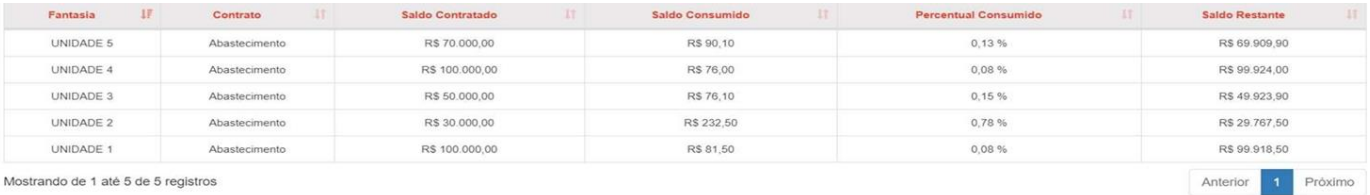

Mostrando de 1 até 5 de 5 registros

## <span id="page-5-2"></span>PREÇOS ATUALIZADOS E RESUMO DO CADASTRO DE FROTAS

#### **PREÇOS HOJE**

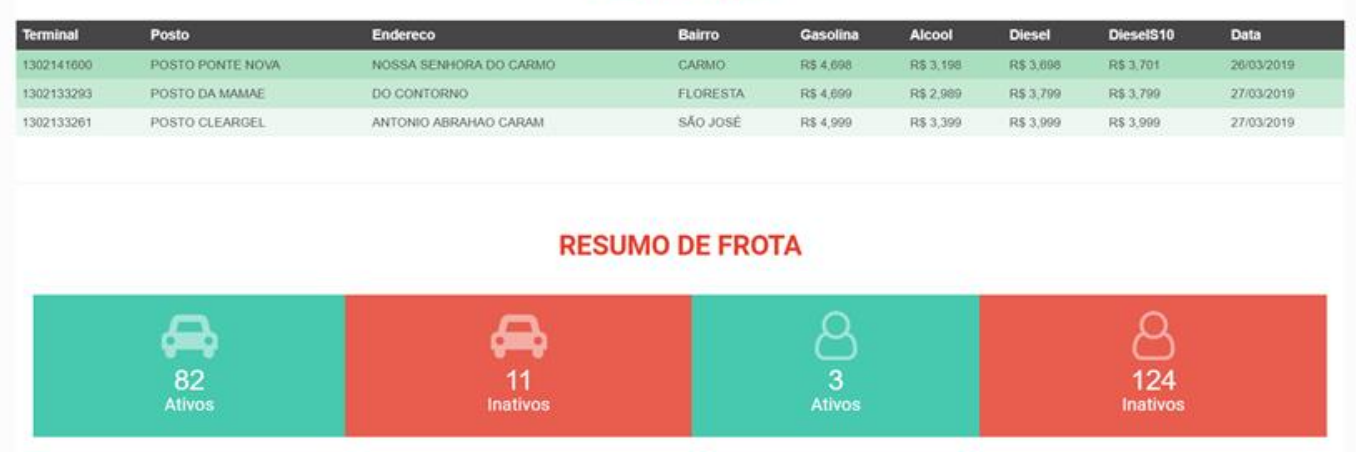

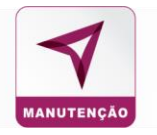

## <span id="page-6-0"></span>GRÁFICOS

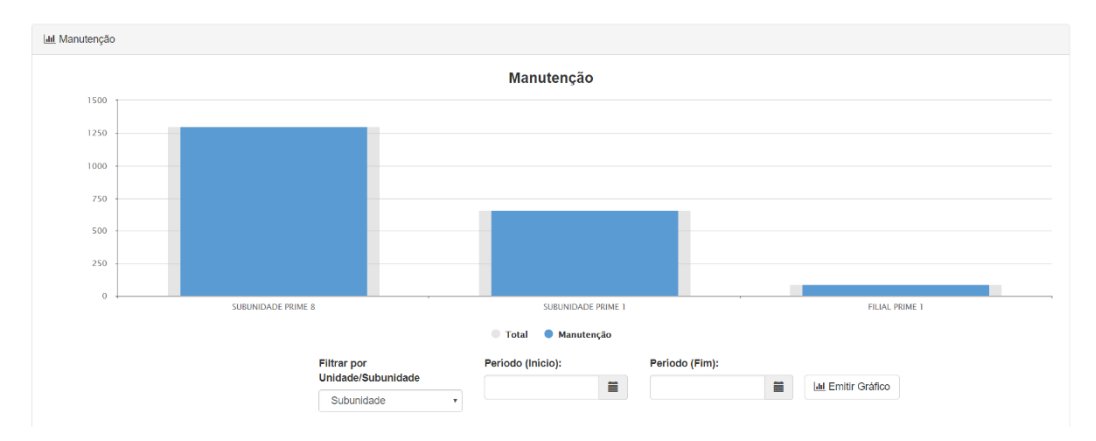

Dos últimos 12 meses com as inconsistências geradas em transações efetivas.

Saldo consumido em manutenção por estabelecimento do mês anterior.

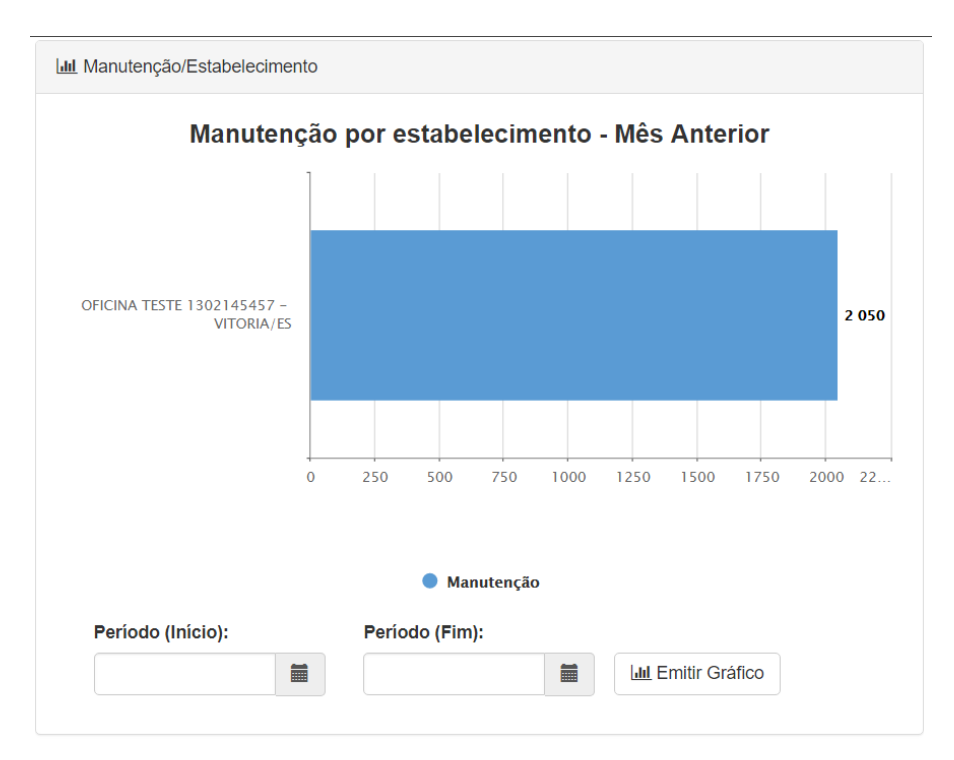

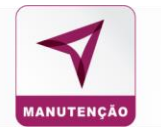

#### <span id="page-7-0"></span>MENU INICIAL

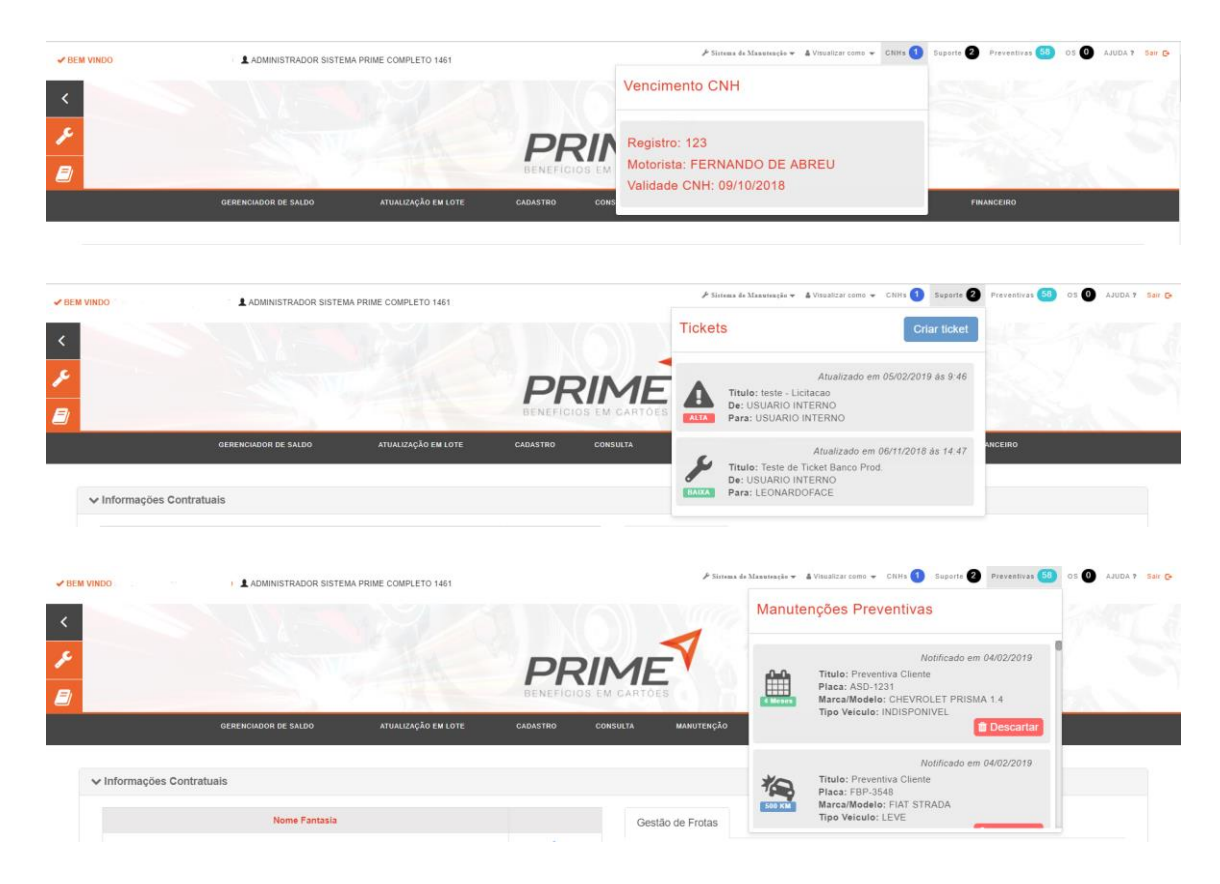

- Nome e tipo de acesso do usuário.
- Notificações do sistema.
- CNH´s a vencer (1 mês antes) ou já vencidas;
- SUPORTE VIA TICKET Referente as dúvidas e problemas relatados pelos usuários do sistema.
- Manutenções preventivas de acordo com a parametrização do sistema.
- Ordens de serviço referente a manutenções;
- Opção de sair do sistema.

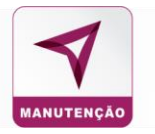

#### <span id="page-8-0"></span>MENU PRINCIPAL

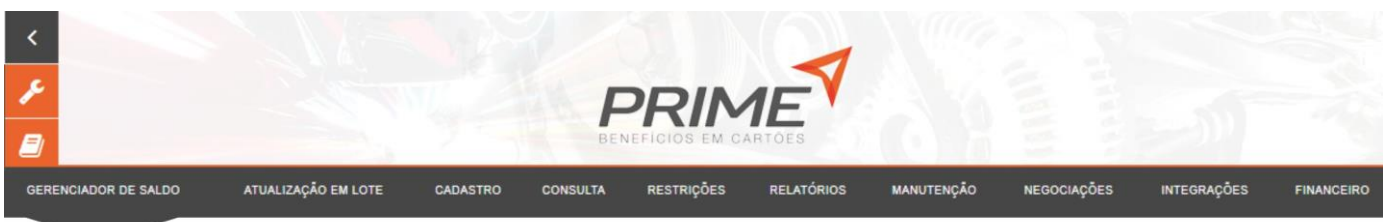

#### <span id="page-8-1"></span>**GERENCIADOR DE SALDO**

Permite aos administradores e gestores parametrizar valores para renovação e/ou alteração do saldo de créditos para veículos e unidades.

Essa funcionalidade garante que veículos de uma unidade ou subunidade não utilizem saldo de créditos maiores do que os valores determinados pelo gestor responsável pela frota.

OBS.: Antes de finalizar será necessário confirmar o breve resumo que aparecerá do que se está fazendo, para que não ocorram erros nos saldos.

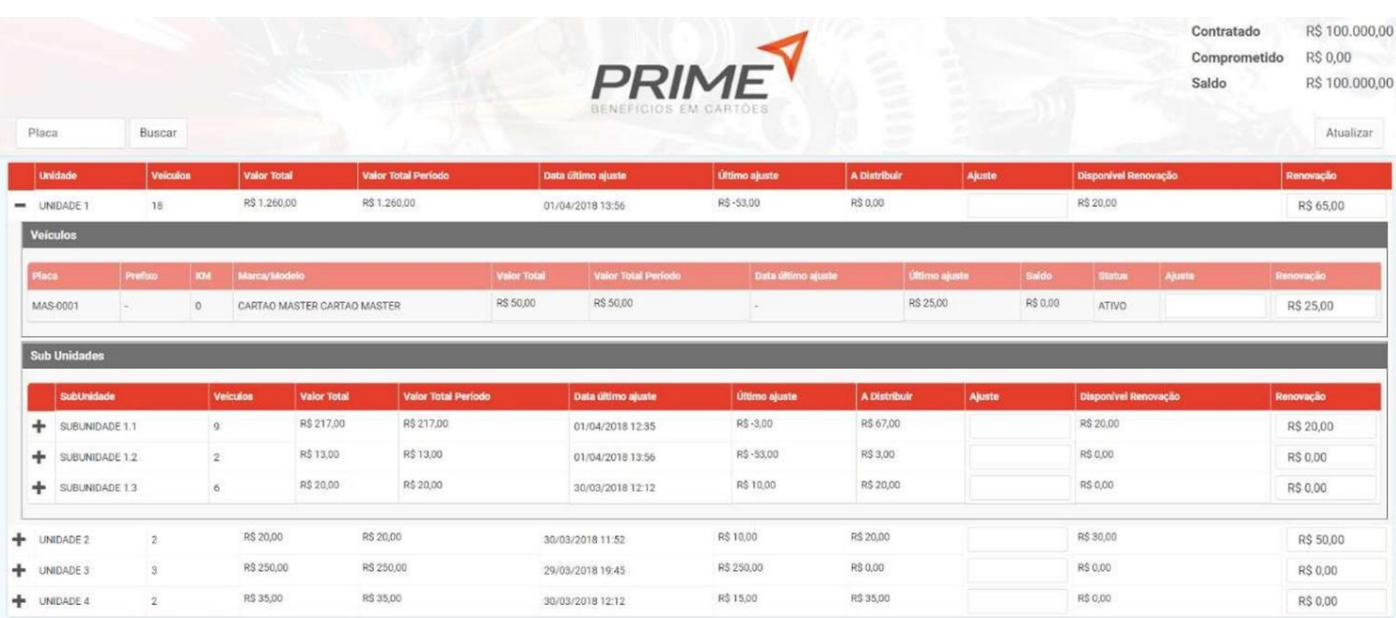

## <span id="page-8-2"></span>**ATUALIZAÇÃO EM LOTE**

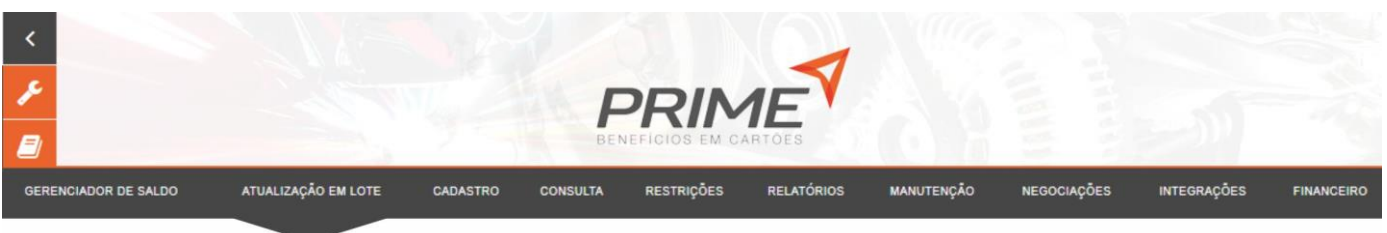

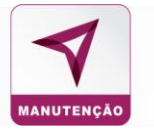

Permite aos administradores e gestores parametrizar dados referentes aos veículos em lote através de um filtro que determina a característica chave da alteração. Estes filtros servem como auxiliares para a busca dos veículos.

Caso queira que algum veículo não seja atualizado, desmarque a opção no início da linha do veículo. Obs.: ao desmarcar a opção no cabeçalho da listagem, serão desmarcados todos os veículos.

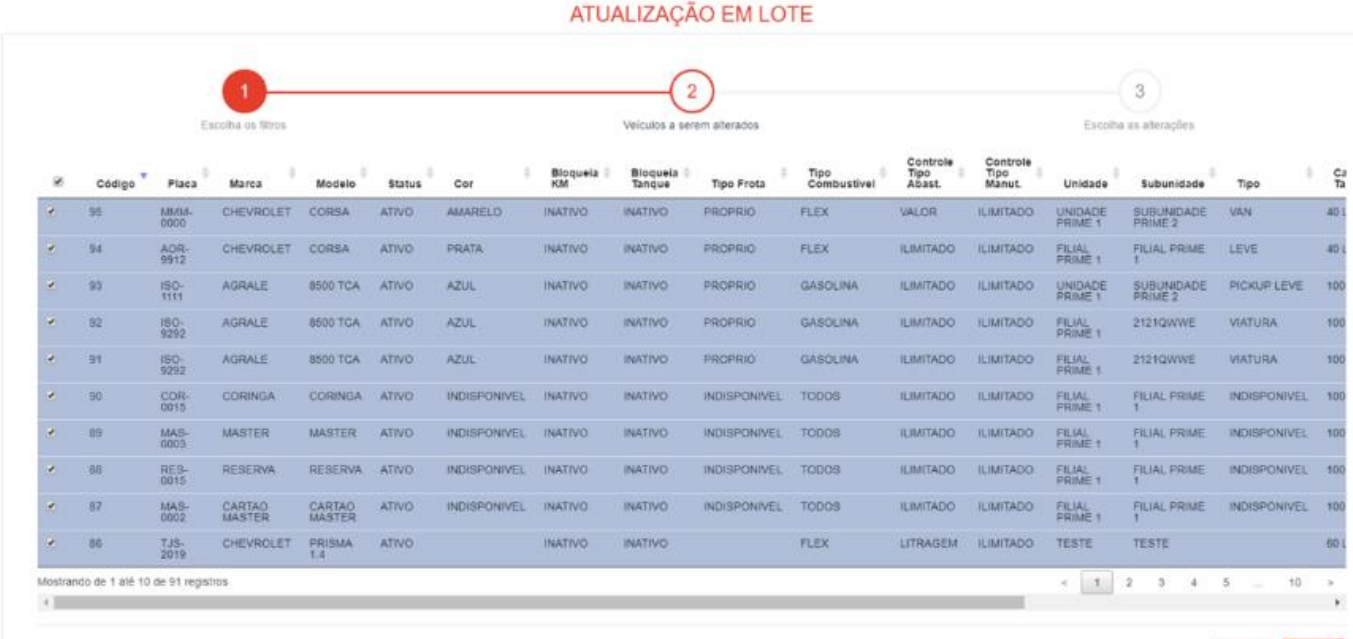

Anterior **Práximo** 

# **CADASTRO**

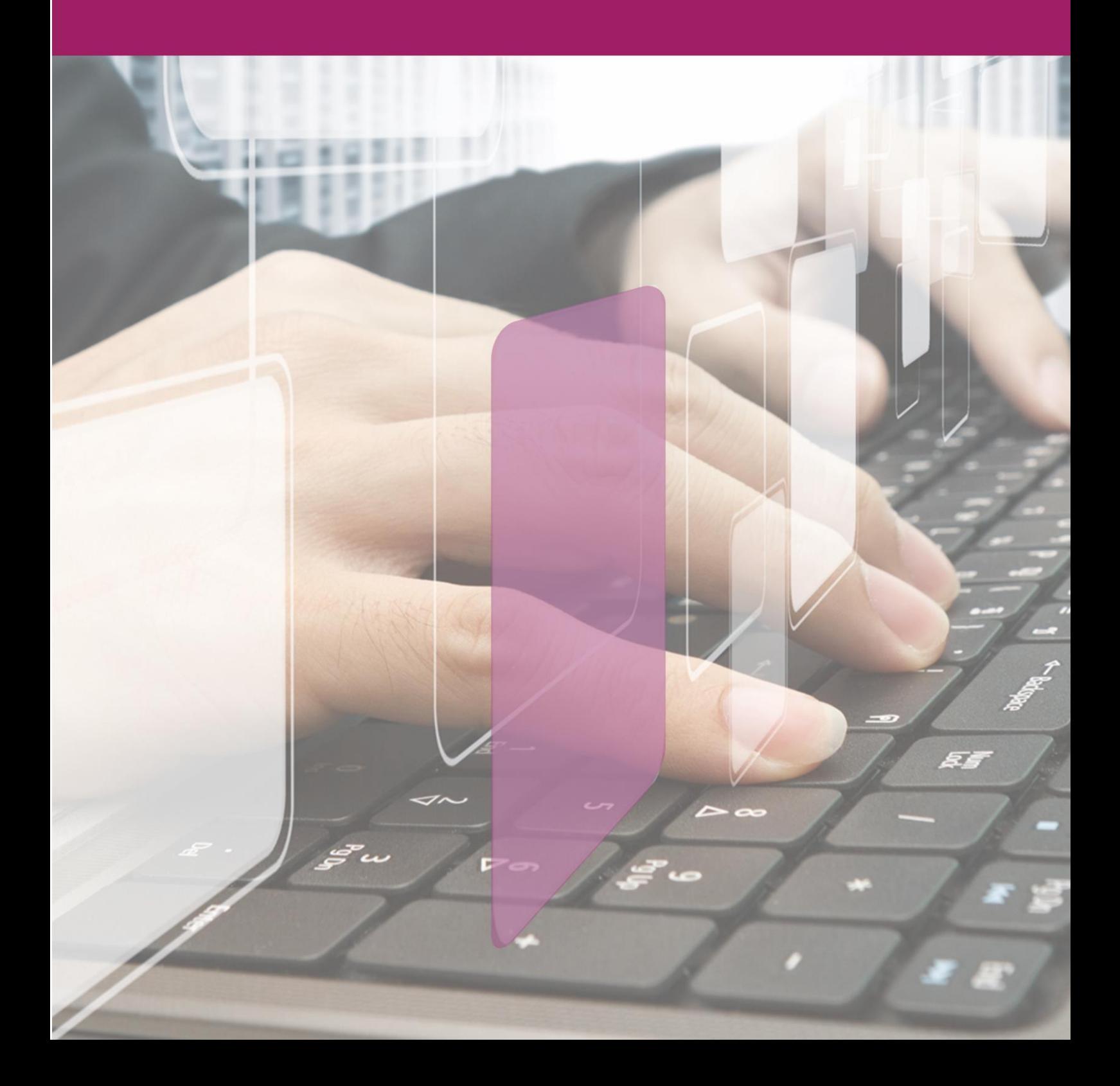

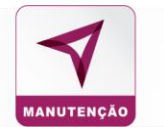

**Importar Usuários** 

## <span id="page-11-0"></span>**CADASTRO**

Usuário Condutor Modelo Marca Tipo de Veículo  $Veiculo$ Subunidade Abastecimento Cartão Coringa/Master **Importar Veículos Importar Condutor** 

## <span id="page-11-1"></span>**CONDUTOR**

1. No campo registro funcional o sistema permite que seja digitado até 11 dígitos, garantindo a possibilidade de utilização do CPF como identificação do condutor no terminal;

- 2. Para que seja concluído o cadastro do condutor será necessário inserir um CPF válido;
- 3. Código de identificação do condutor para POS e SISTEMA.

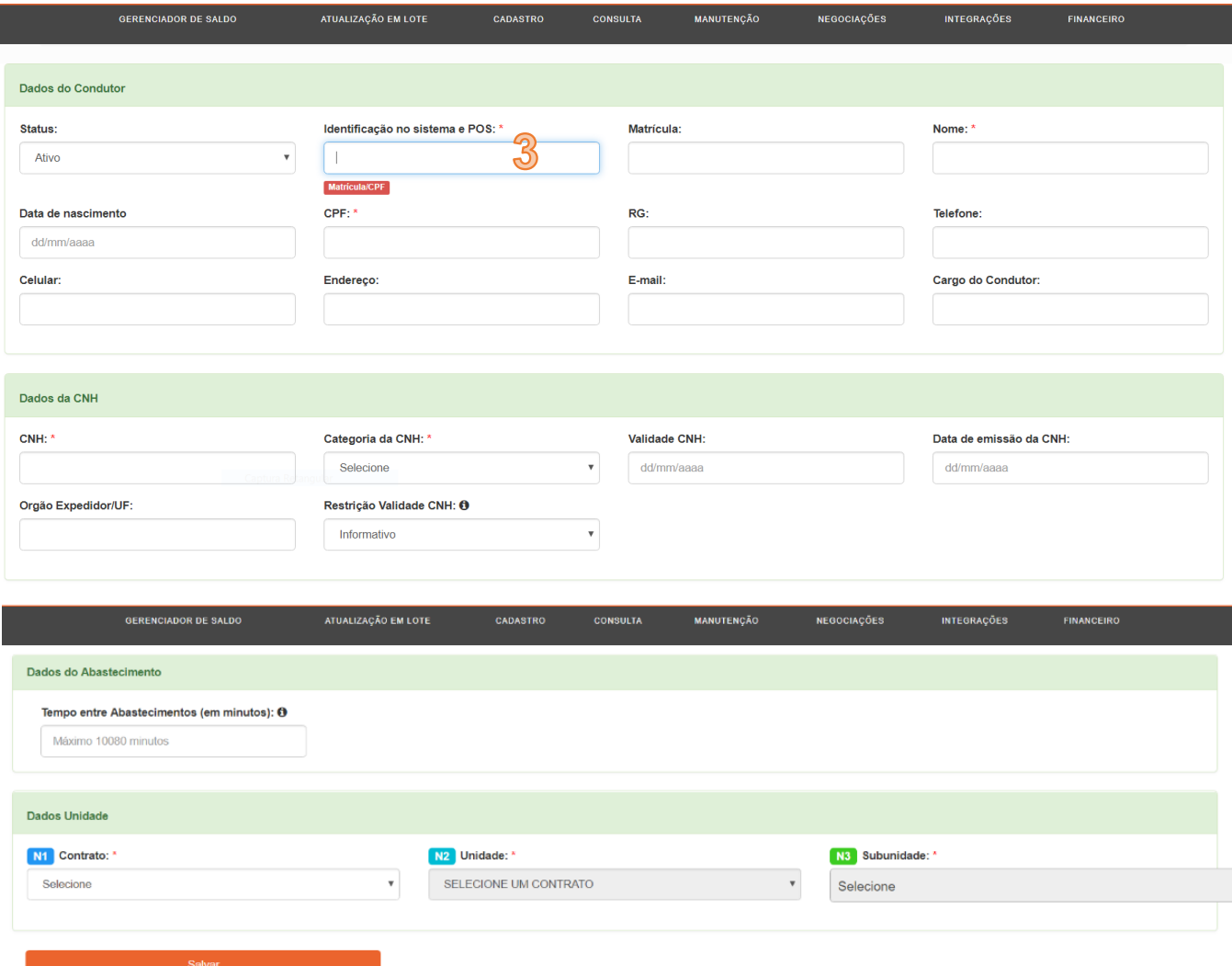

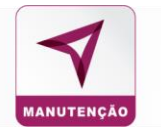

<span id="page-12-1"></span><span id="page-12-0"></span>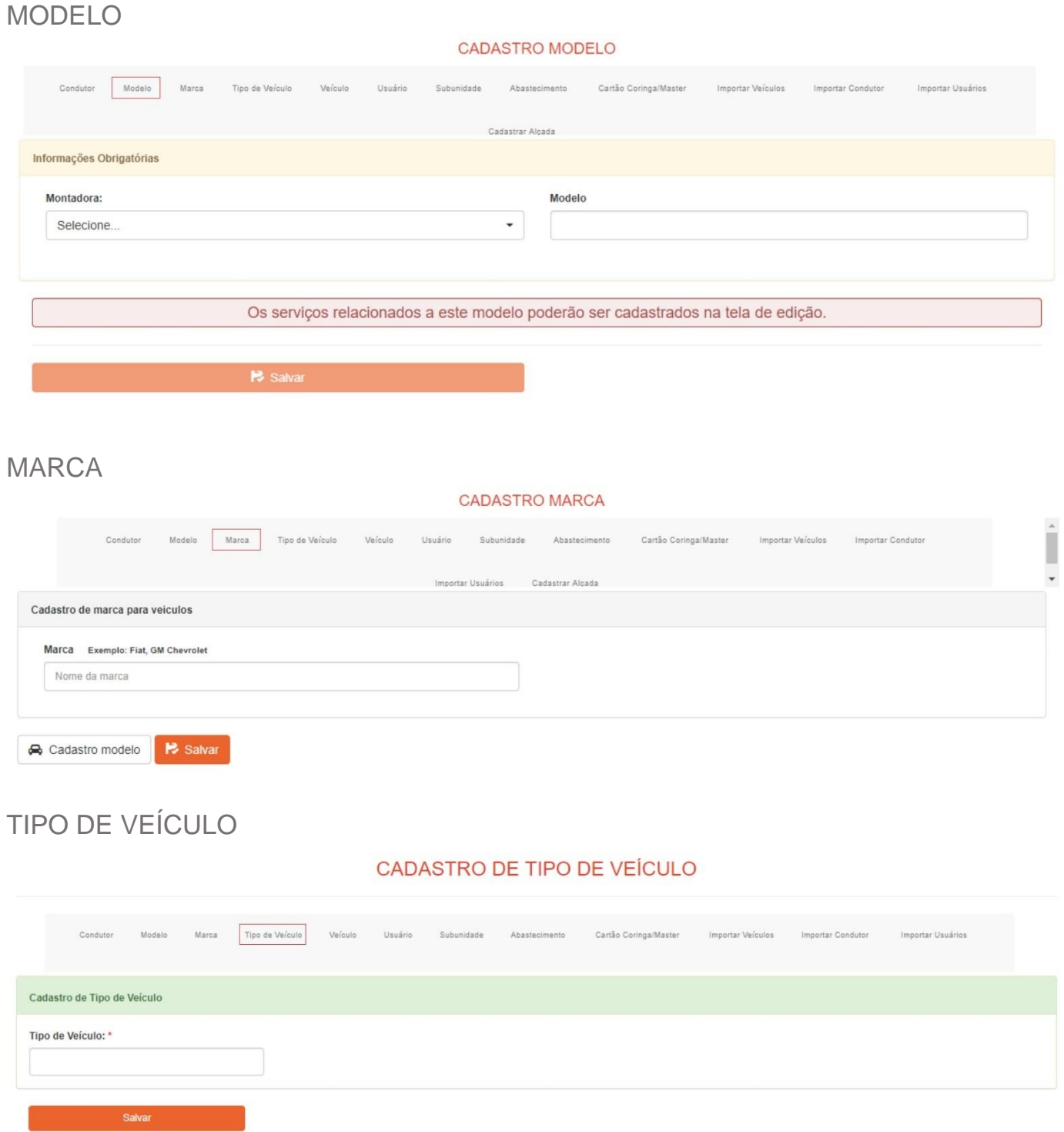

<span id="page-12-3"></span><span id="page-12-2"></span>VEÍCULO

**1.** Alteração no veículo que envolva saldo em reais deverá ser feita através do gerenciador de saldo.

**2.** O Cadastro de veículo pode ser utilizado para atualização de valor em LITRAGEM ou para parametrizar o veículo como ILIMITADO.

**3.** É importante o preenchimento de todas as informações principalmente o campo "combustível".

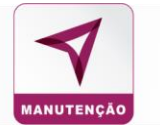

#### TIPO DE VEÍCULO – COMBOIO: Caso o gestor parametrize um veículo com essa opção, a linha desse veículo no sistema ficará destacada em azul.

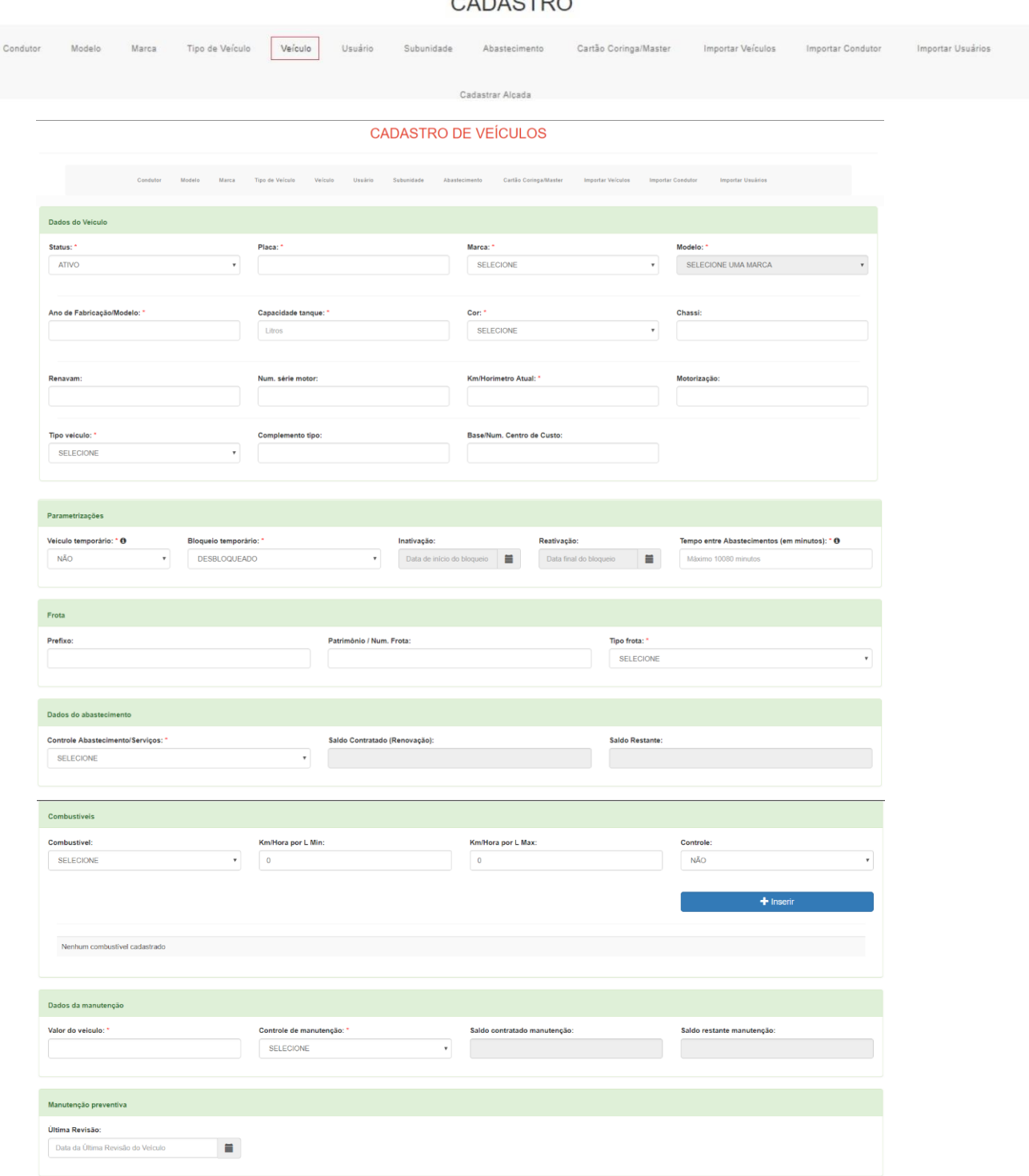

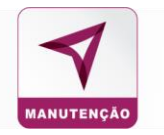

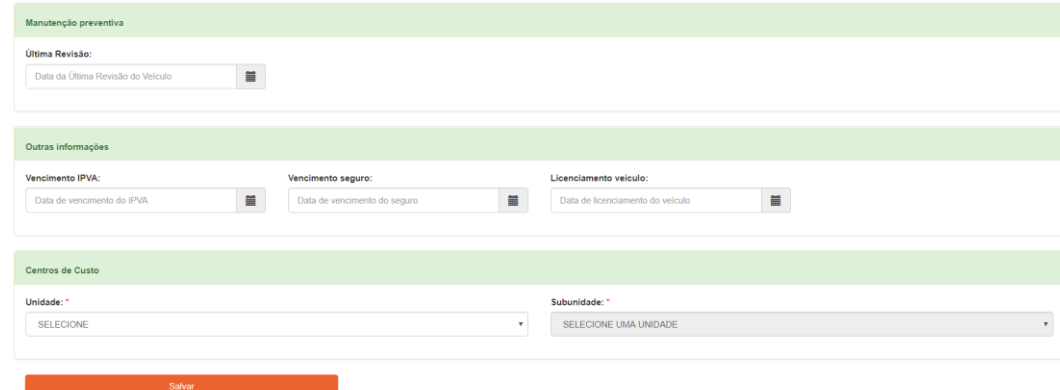

## <span id="page-14-0"></span>USUÁRIO

No sub-menu "Usuário" preencha os campos solicitados em Administrador/ Administrador Consulta/ Gestor, os campos do cadastro selecionados serão de acordo com o tipo de usuário.

#### **CADASTRO USUÁRIO**

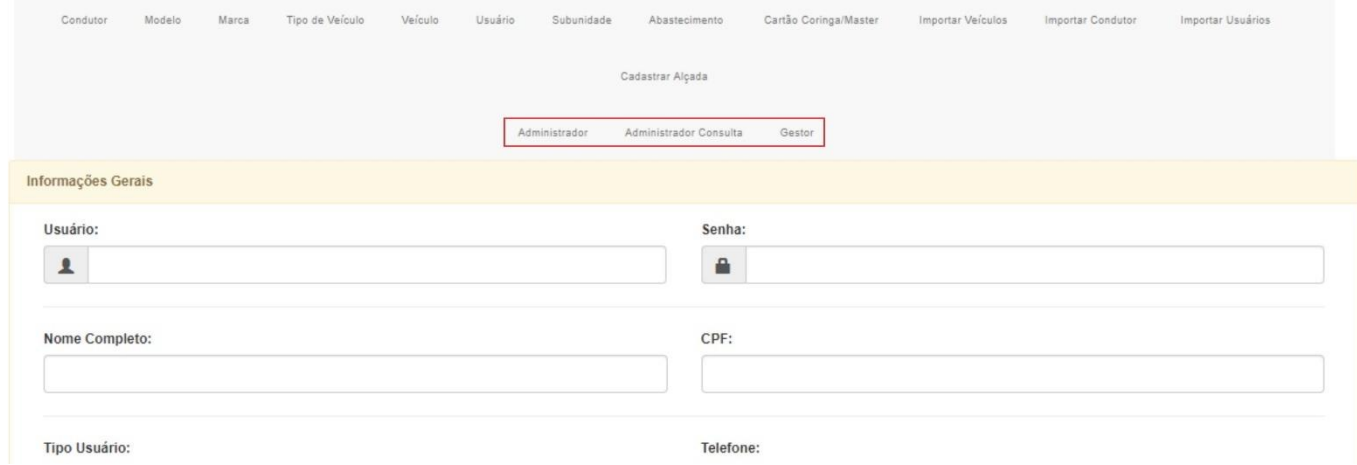

## <span id="page-14-1"></span>HIERARQUIA DE CADASTRO

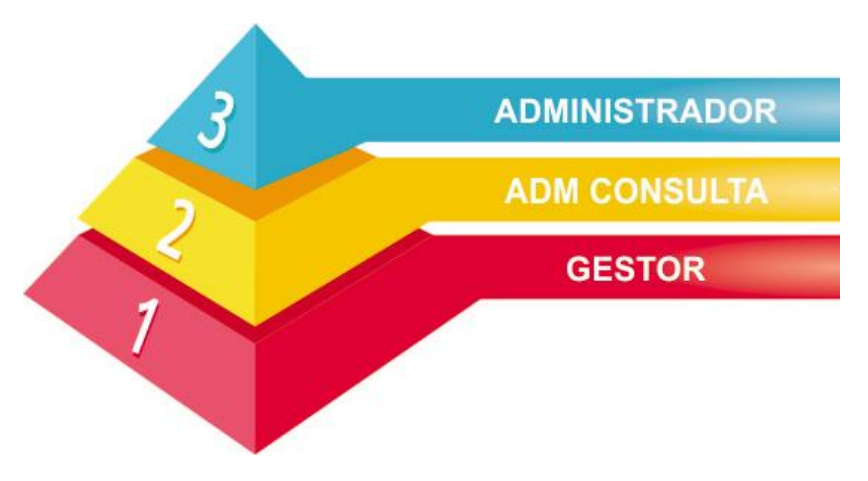

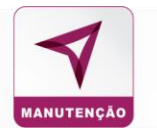

#### <span id="page-15-0"></span>GESTOR

O sub-menu gestor permite que o administrador selecione o tipo de acesso que seu colaborador terá para fazer a gestão de sua equipe.

#### **CADASTRO DE GESTOR**

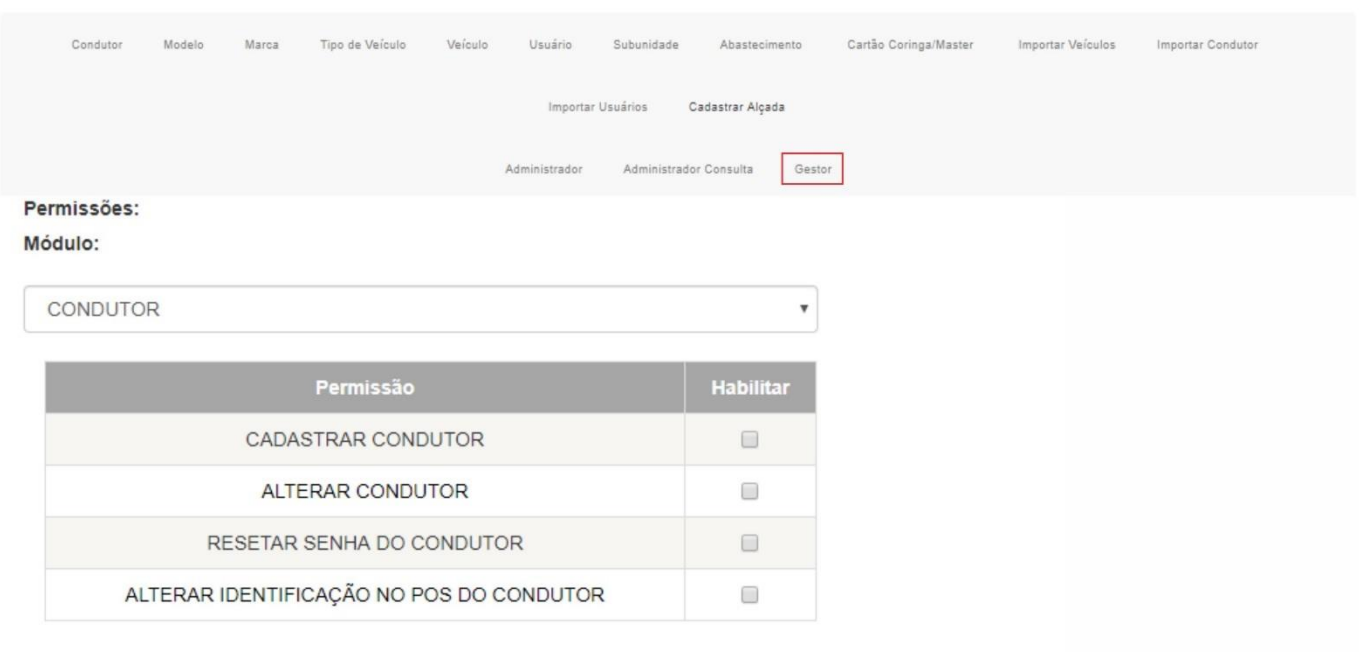

#### <span id="page-15-1"></span>SUBUNIDADE

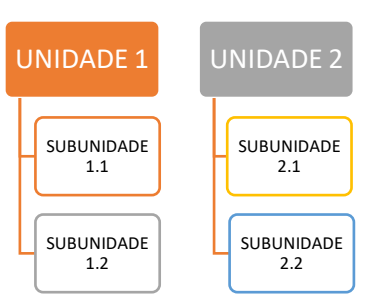

#### **CADASTRO DE SUB-UNIDADE**

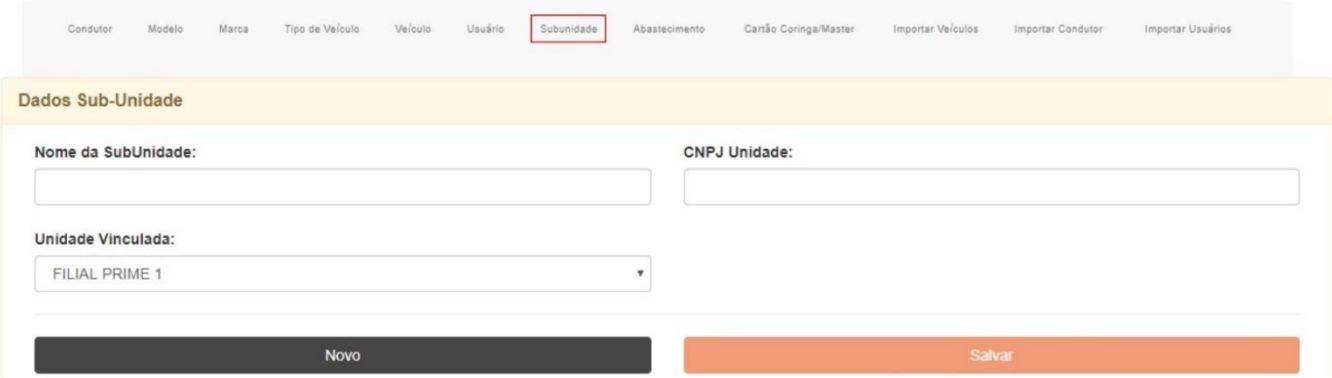

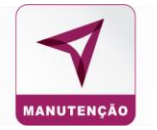

### <span id="page-16-0"></span>ABASTECIMENTO

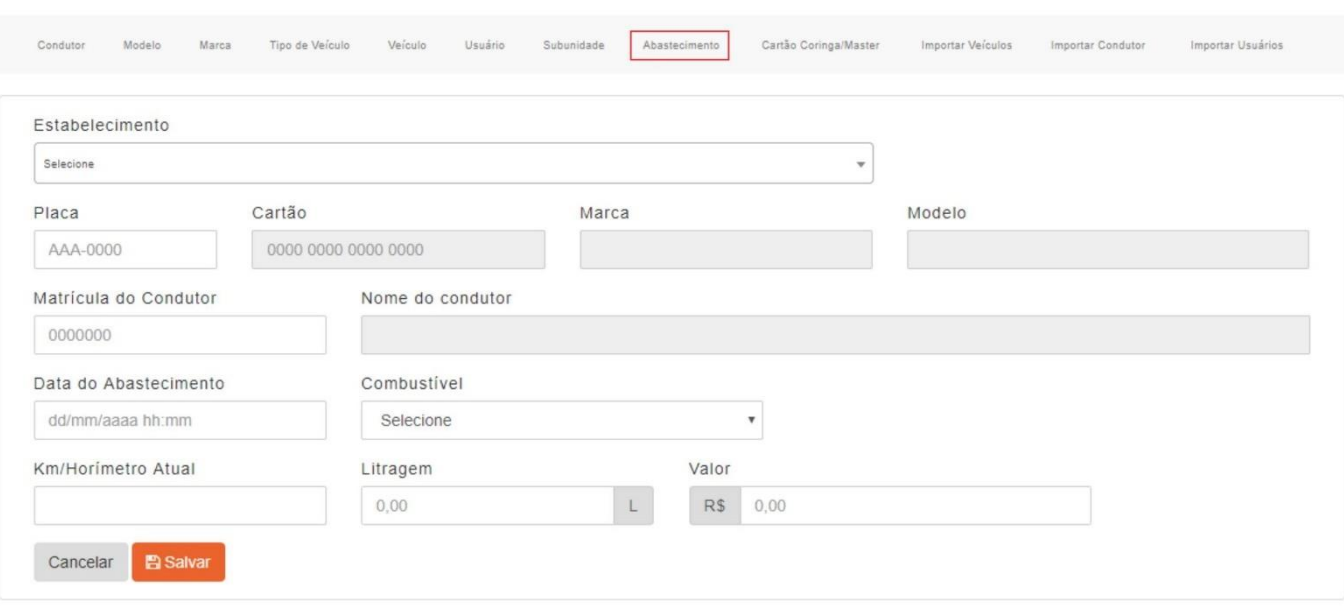

**ABASTECIMENTO** 

Cadastro de abastecimento feito fora da rede credenciada ou manualmente pelo setor de atendimento ao cliente.

## <span id="page-16-1"></span>CARTÃO CORINGA/ MASTER

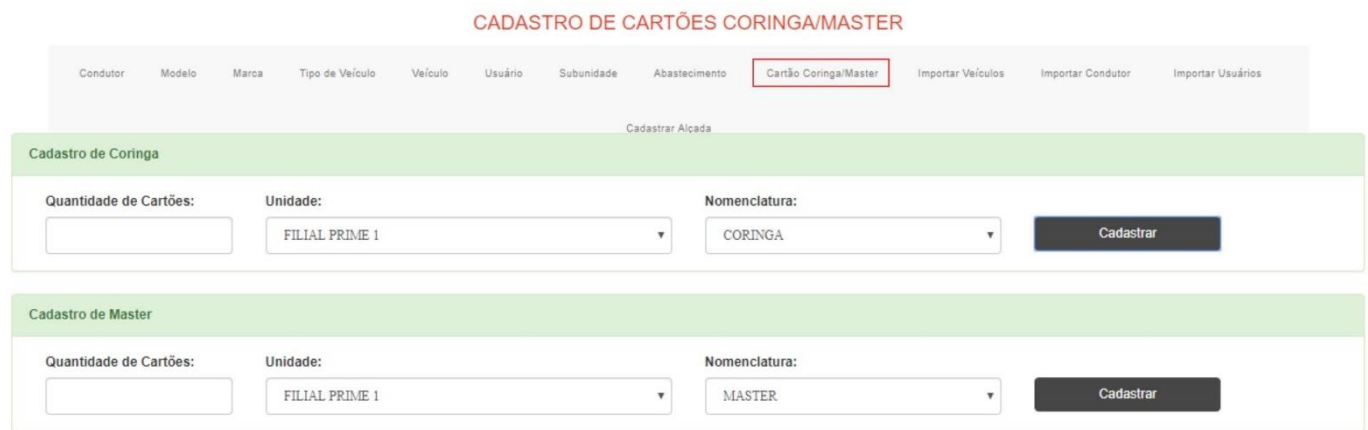

**Coringa:** Cartão disponível para ser associado a condutores/veículos a qualquer momento, assumindo a sua função como original.

**Master:** Cartão cuja utilização é liberada para todos os condutores/ veículos da empresa.

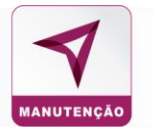

### <span id="page-17-0"></span>IMPORTAR VEICULO / CONDUTOR E USUÁRIOS

Para cadastrar Veículos, Condutores e Usuários em massa, clique no sub-menu "Importar Veiculo ou Importar Condutor", insira as informações na planilha modelo, informada abaixo e importe o arquivo para o sistema.

#### **IMPORTAR VEÍCULOS** Importar Veículos Tipo de Veículo Cartão Coringa/Master Importar Condutor Marca Usuário  $C_{11}$ **iidade** Abastecimento Importar Usuários Importar Escolher arquivo Nenhum arquivo selecionado enas arquivos .csv serão aceitos arquivo de exemplo

#### Arquivo Exemplo:

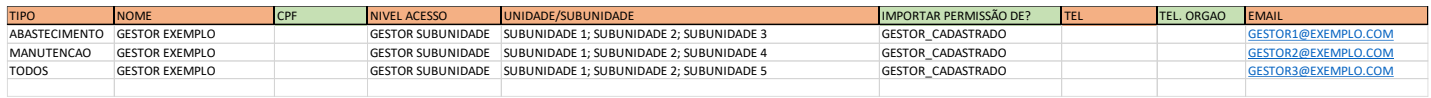

# **CONSULTA**

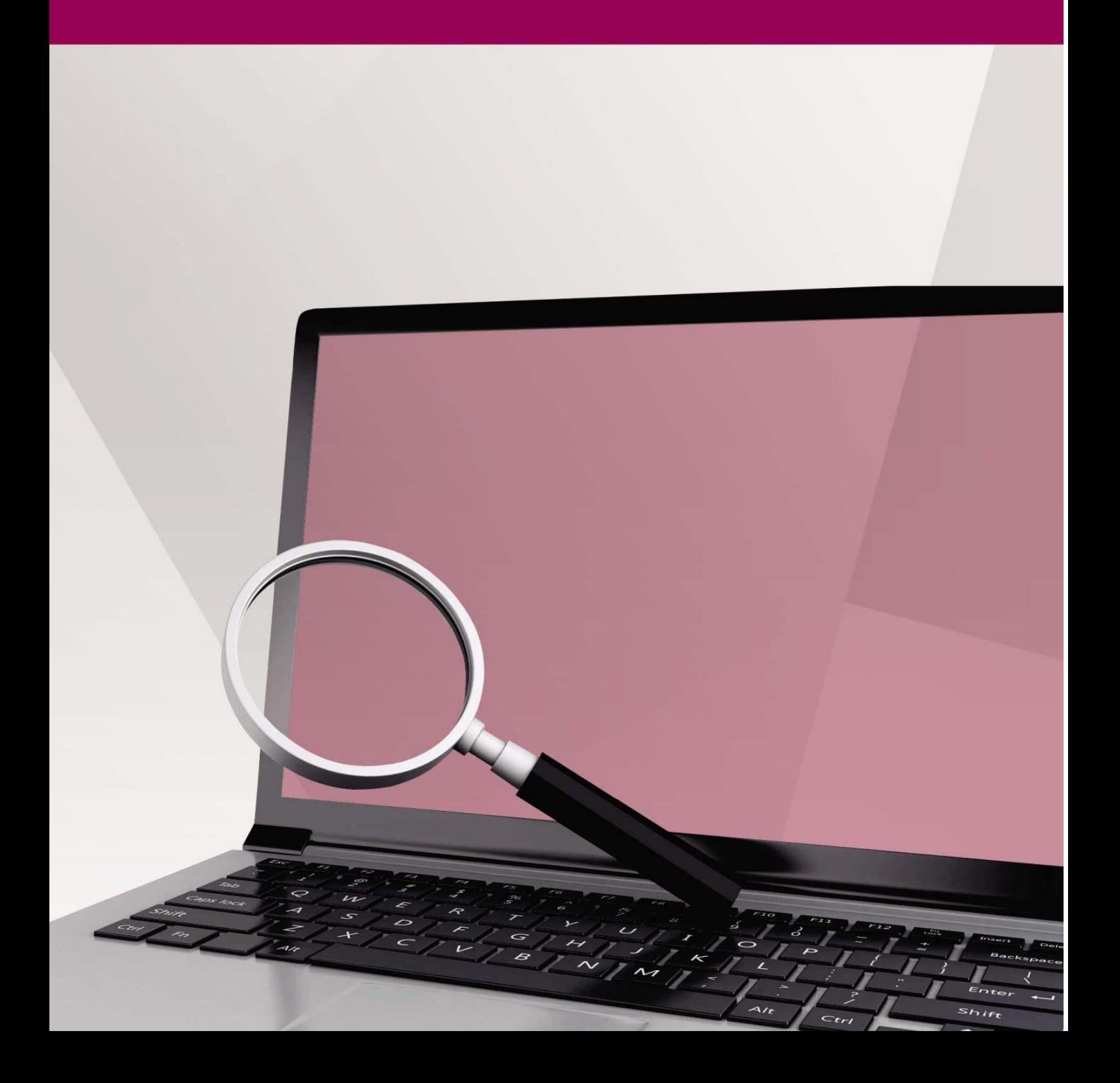

 $109$ 

MARCH

PRI-0002

EBB-0202

AZUL

**BRANC** 

ATIVO

32231

**RS 50000** 

**RS 50000** 

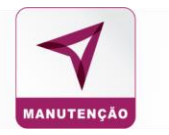

## <span id="page-19-0"></span>**CONSULTA**

<span id="page-19-1"></span>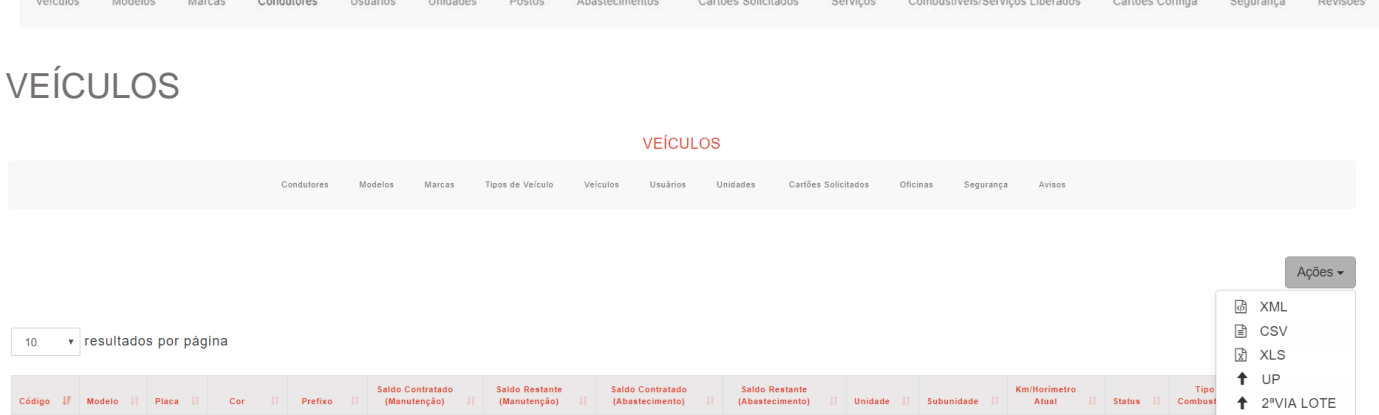

UNIDADE<br>PRIME 1

FILIAL<br>PRIME 1

 $RS<sub>0</sub>$ 

**RS 470** 

SUBUNIDADE<br>PRIME 1

**FILIAL PRIME** 

ATIVO

FLEX

 $\sigma$  Editar  $\bullet$  Editar

A base de dados de todos os veículos cadastrados no sistema, pode ser exportada (em xls ou xml) através do botão "**AÇÕES**".

RS 0

**RS 500** 

Para **atualização em massa** quilometragem dos veículos, alimente a planilha disponível na opção UP, escolha o arquivo e clique em ATUALIZAR.

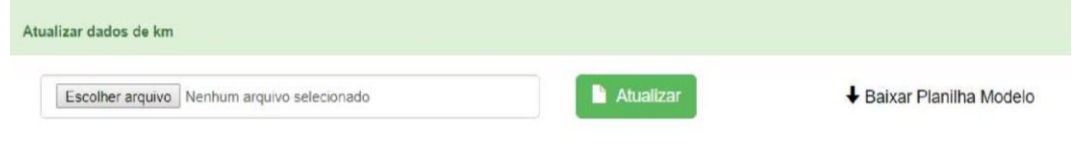

Para solicitar a segunda via dos cartões (mais de uma unidade), alimente a planilha disponível na opção **2ªVIA LOTE**, escolha o arquivo e clique em **ATUALIZAR**.

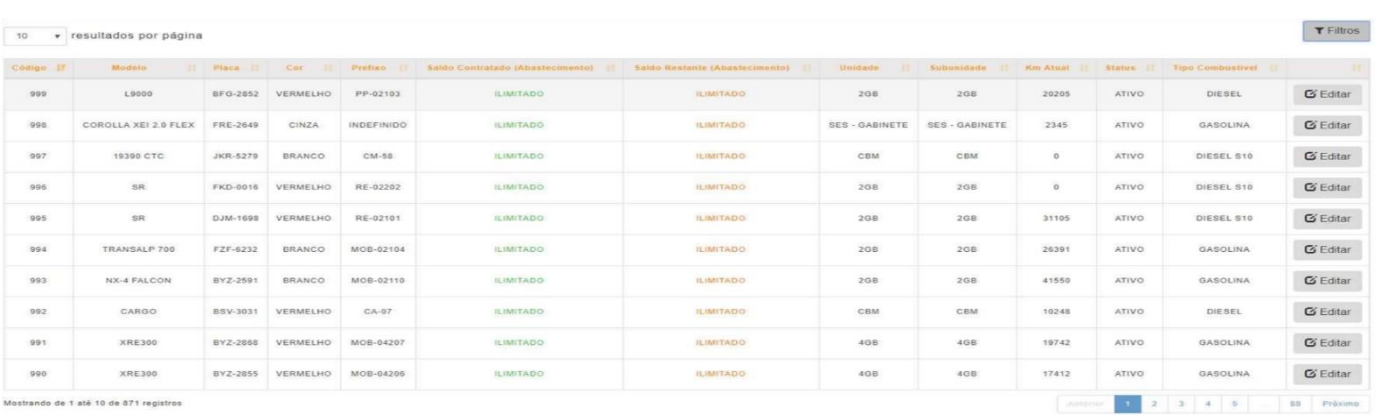

GASOLINA

**ALCOOL** 

 $\overline{1}$ 

þ

Capacidade Tangue  $40$ 

15

 $10$ 

Sim

Sim

10

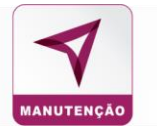

O campo FILTRO facilita a busca dos dados de determinado veículo a partir dos dados cadastrados.

A opção EDITAR permite edição de dados e/ou ver maiores detalhes do veículo.

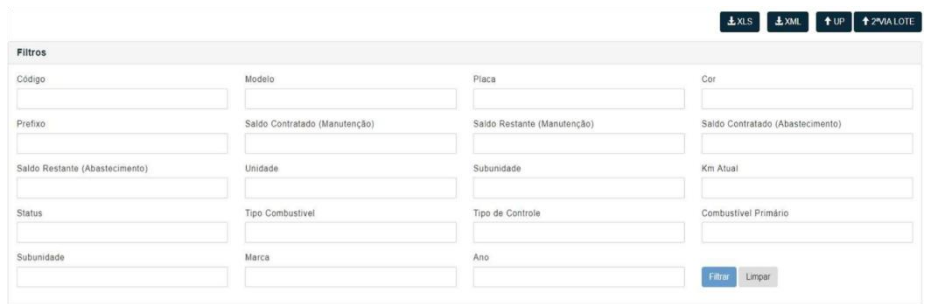

### <span id="page-20-0"></span>**DETALHES E ATUALIZAÇÃO DE DADOS DO VEÍCULO**

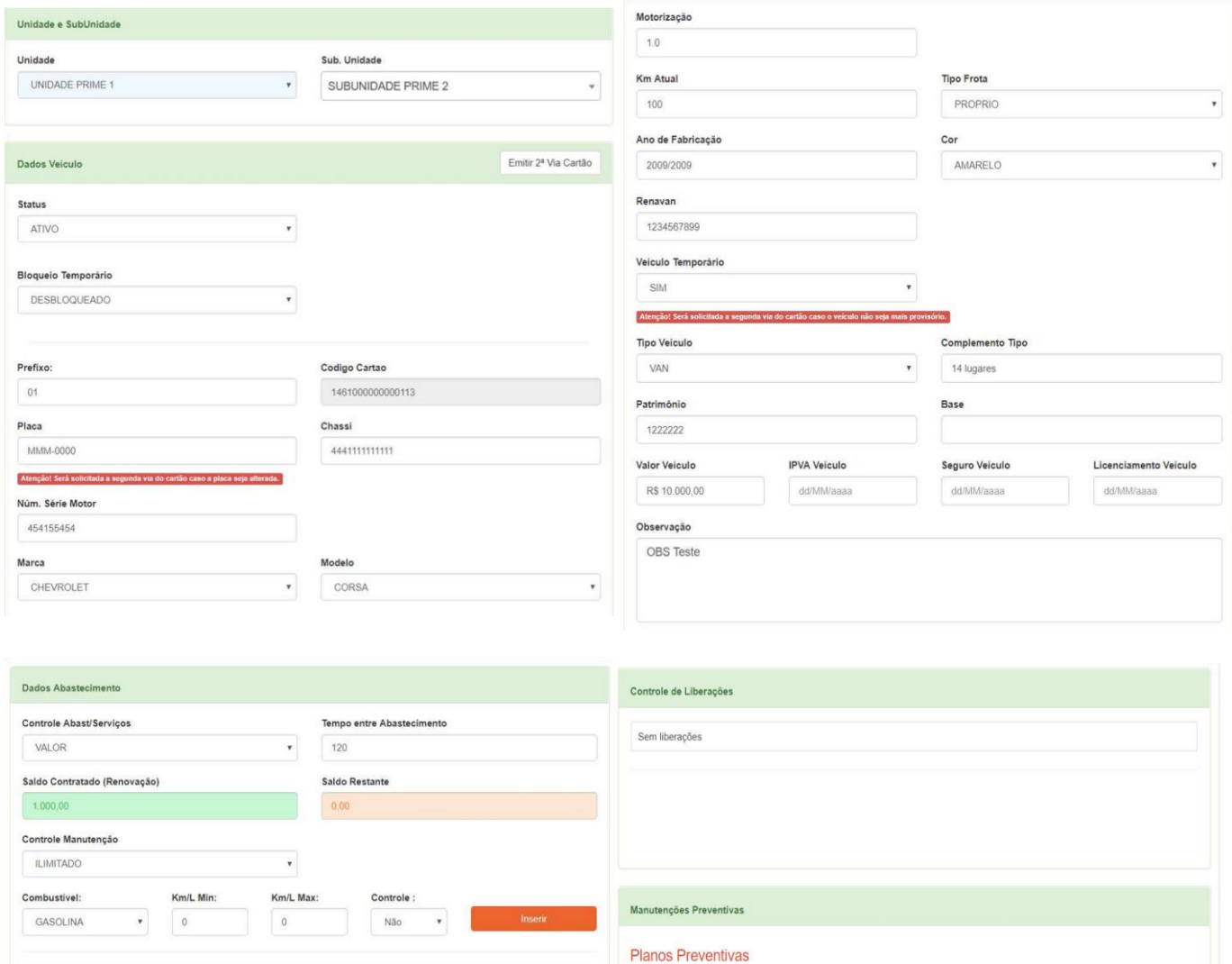

Nenhum plano preventivo cadastrado para este veículo

Última Revisão

11/03/2019

**Atualizar Dados** 

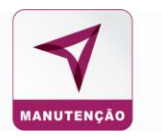

#### <span id="page-21-0"></span>**MODELOS / MARCAS**

Contém todos os MODELOS / MARCAS de veículos cadastrados no sistema. A opção EDITAR mostrada ao final de: cadastro registro de modelo serve para editar dados do modelo e/ou ver maiores detalhes do modelo.

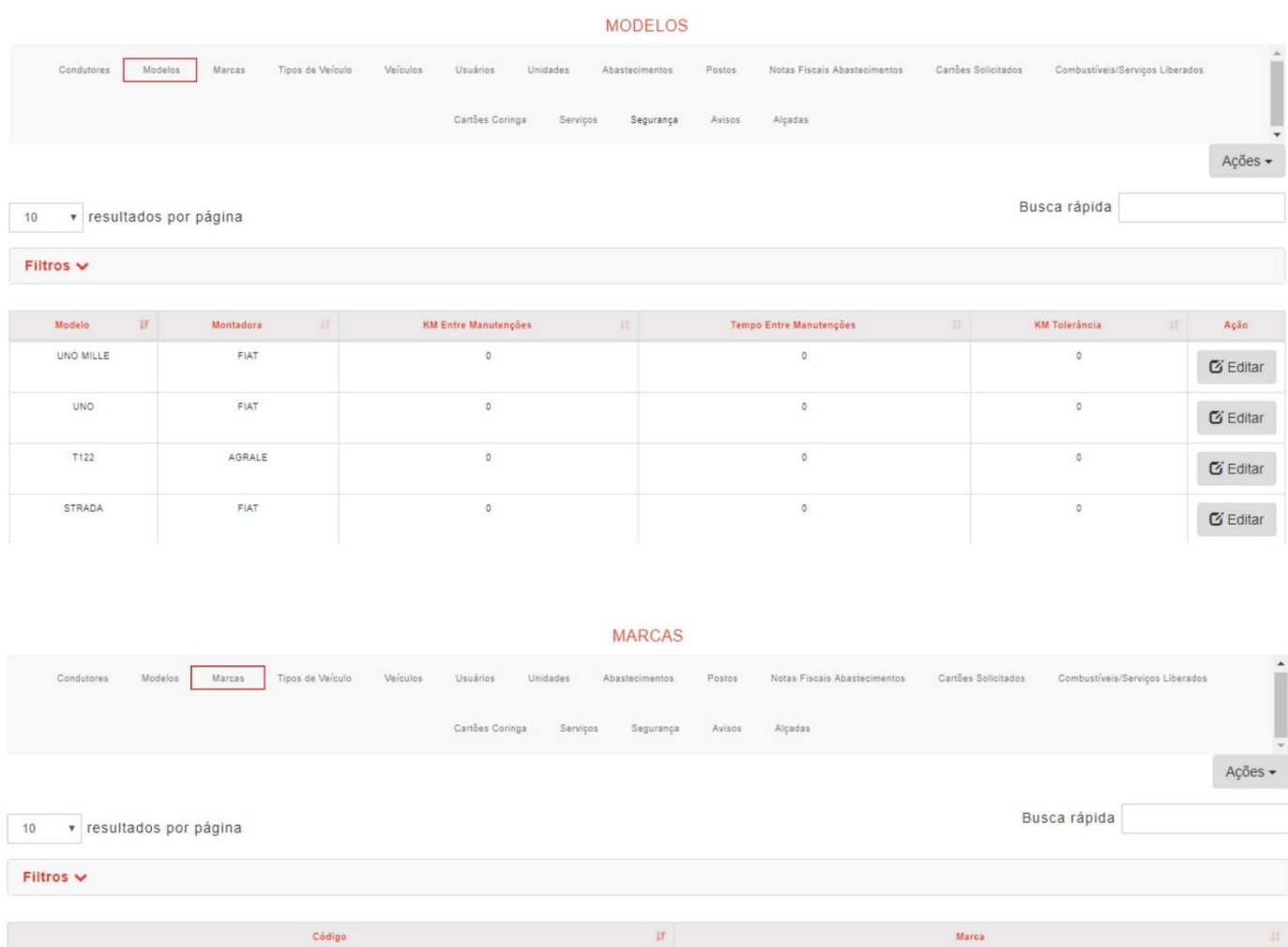

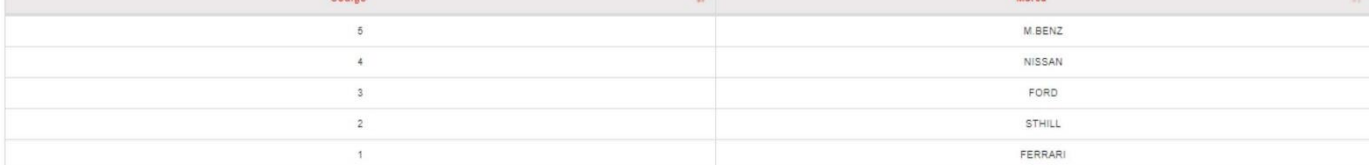

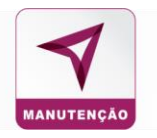

#### <span id="page-22-0"></span>**CONDUTORES**

Contém todos os condutores cadastrados no sistema.

Você pode exportar os dados dos condutores cadastrados no sistema para as extensões XLS e/ou TXT.

Os filtros podem ser utilizados para pesquisar os condutores. As opções de pesquisas estão na tela abaixo. Ao final da tela existe a paginação para visualizar todos os condutores cadastrados.

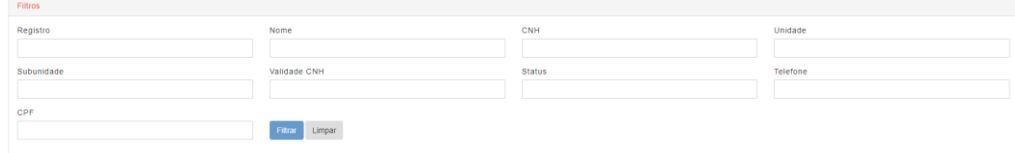

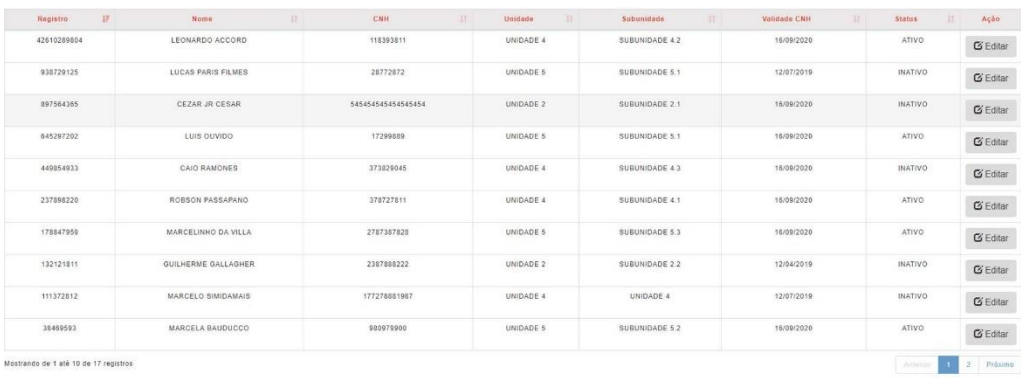

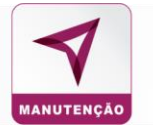

## <span id="page-23-0"></span>**DETALHES E ATUALIZAÇÃO DE DADOS DO CONDUTOR**

DETALHES DO CONDUTOR

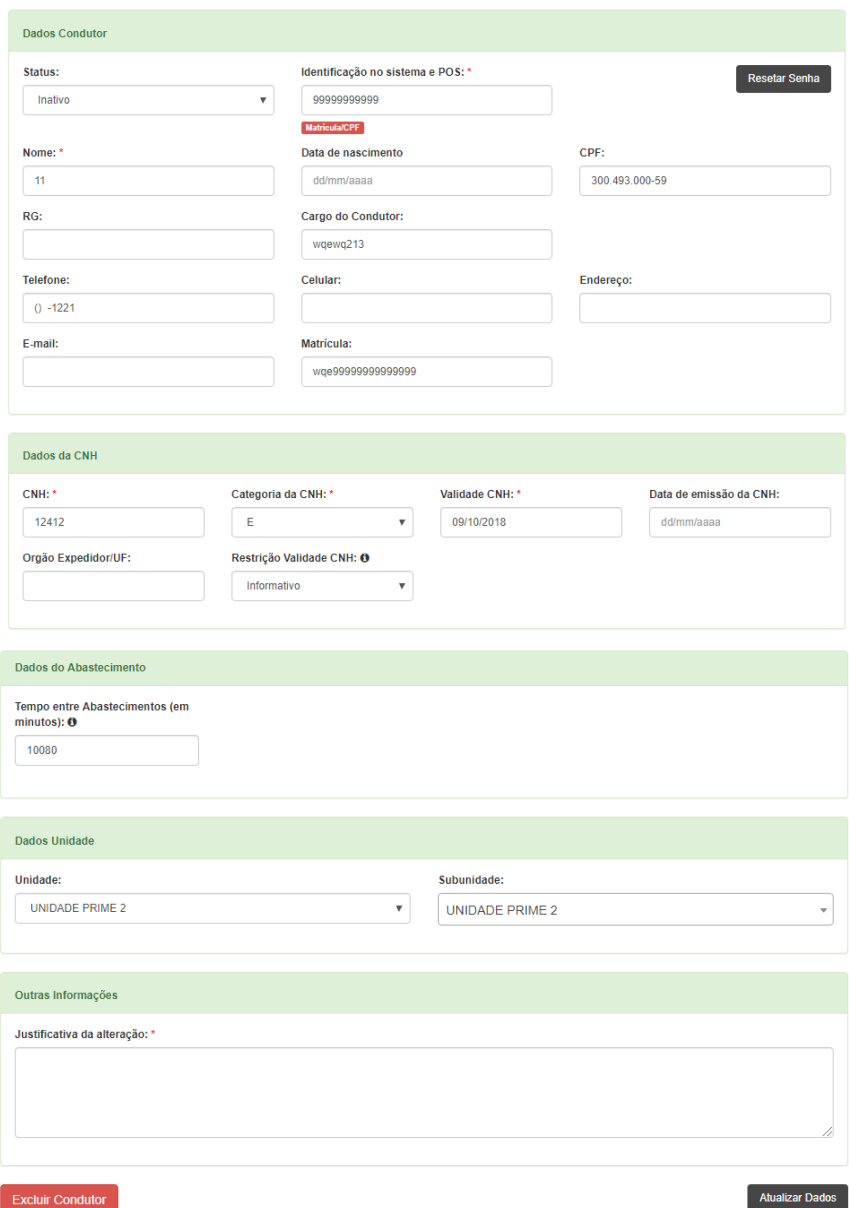

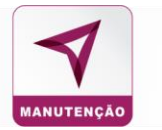

## *USUÁRIO/ GESTOR*

#### Administrador e Administrador Consulta

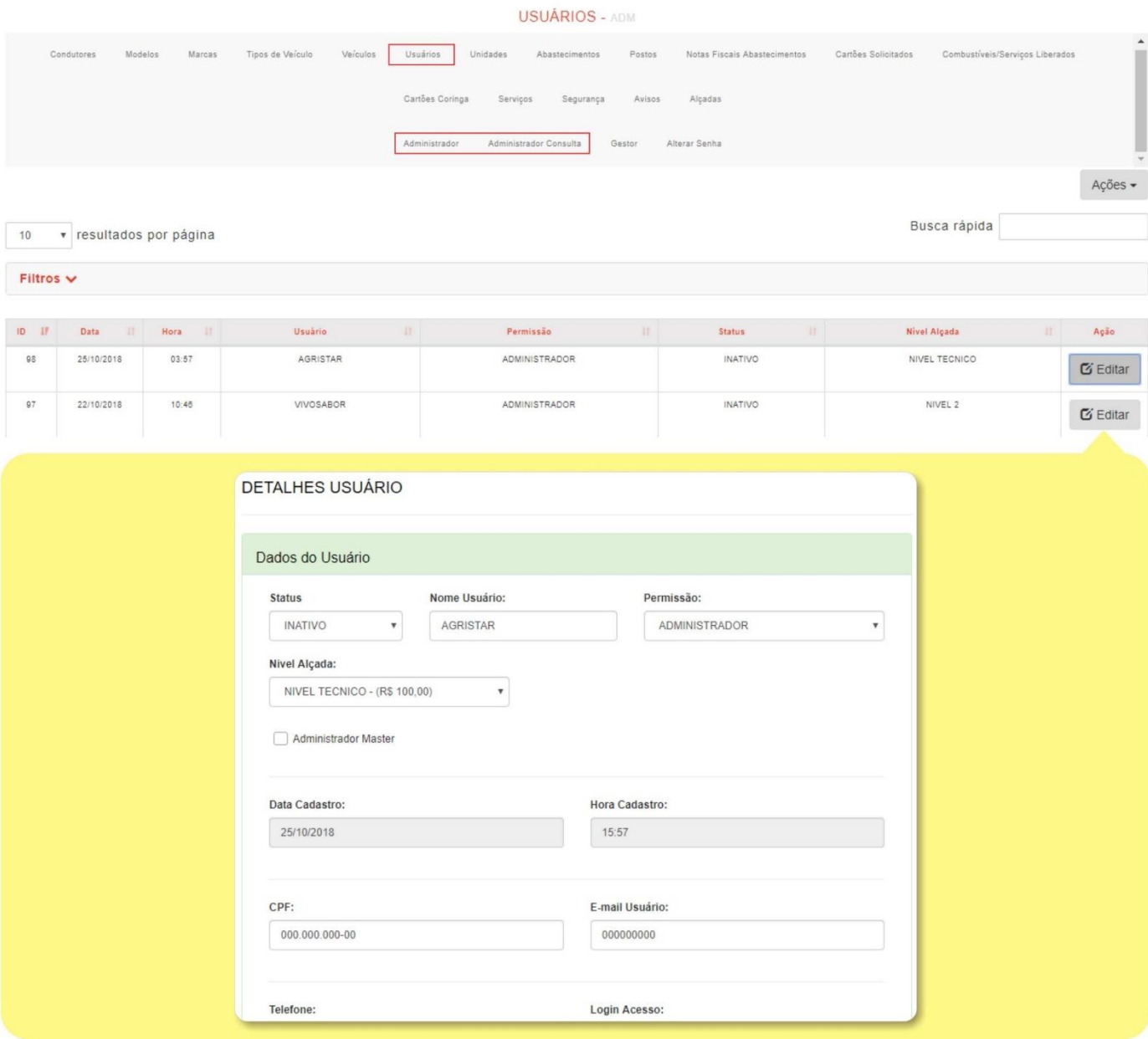

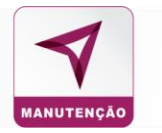

#### *UNIDADES DO GESTOR*

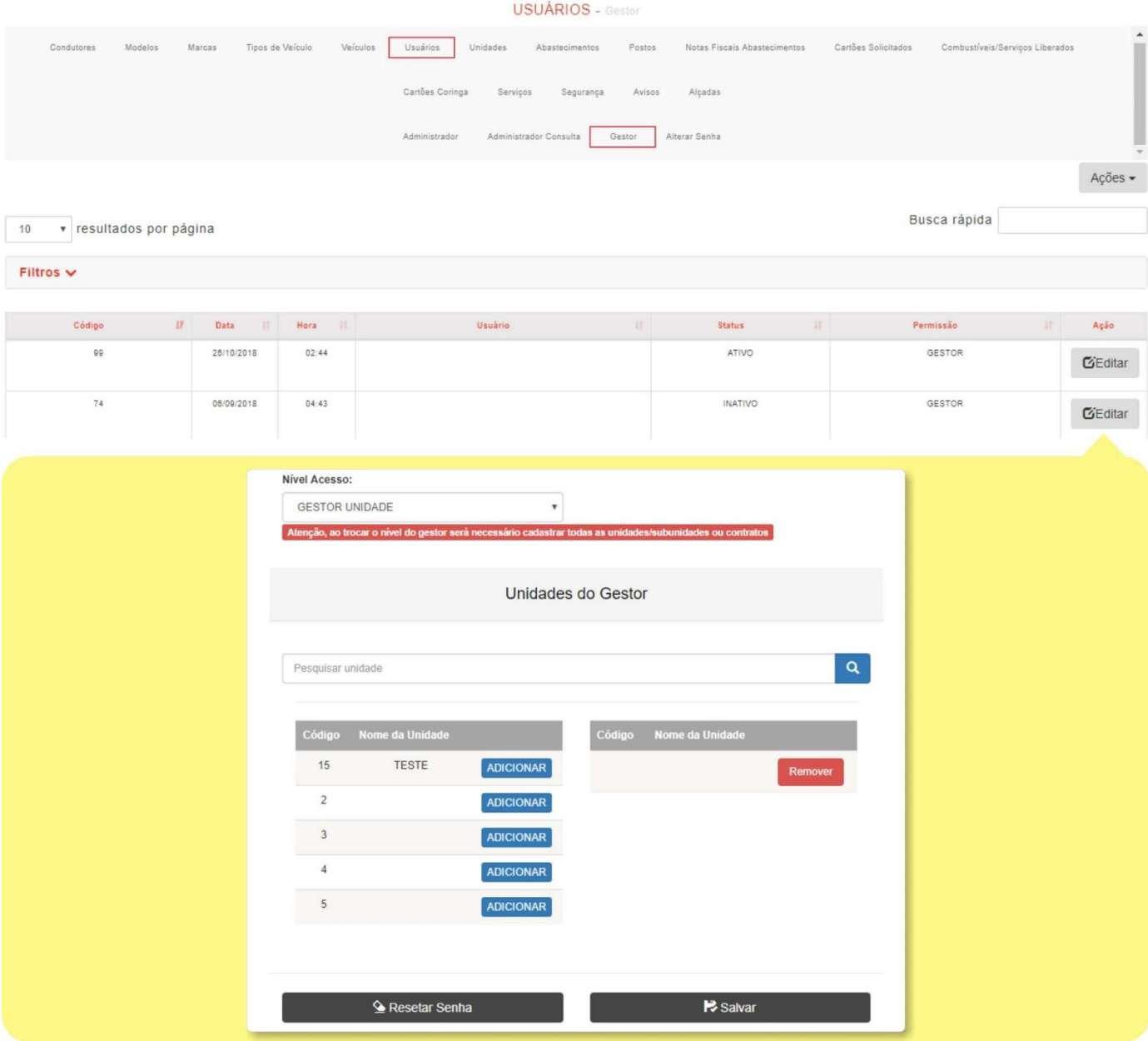

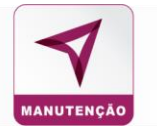

#### *TIPO DE VEÍCULO*

#### Consulta os tipos de veículos cadastrados na frota por filtro.

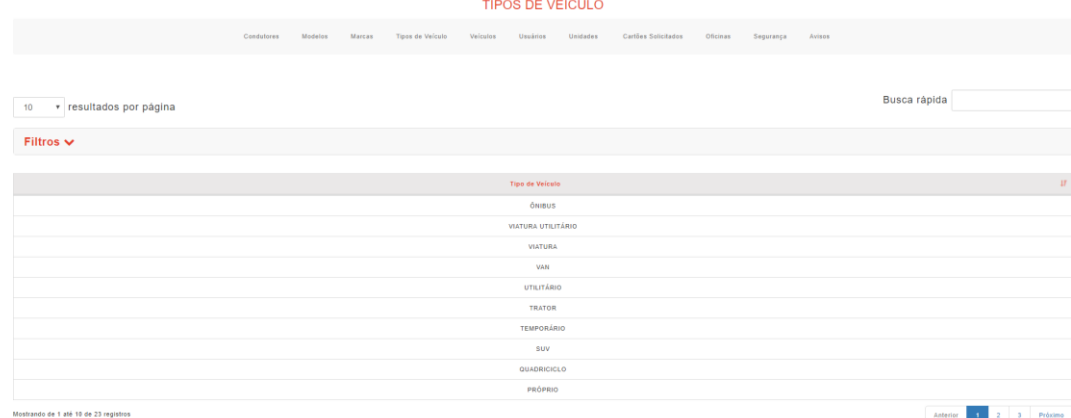

#### *ALTERAÇÃO DE SENHA DO USUÁRIO QUE ACESSA O SISTEMA* **USUÁRIOS - Altera senha**

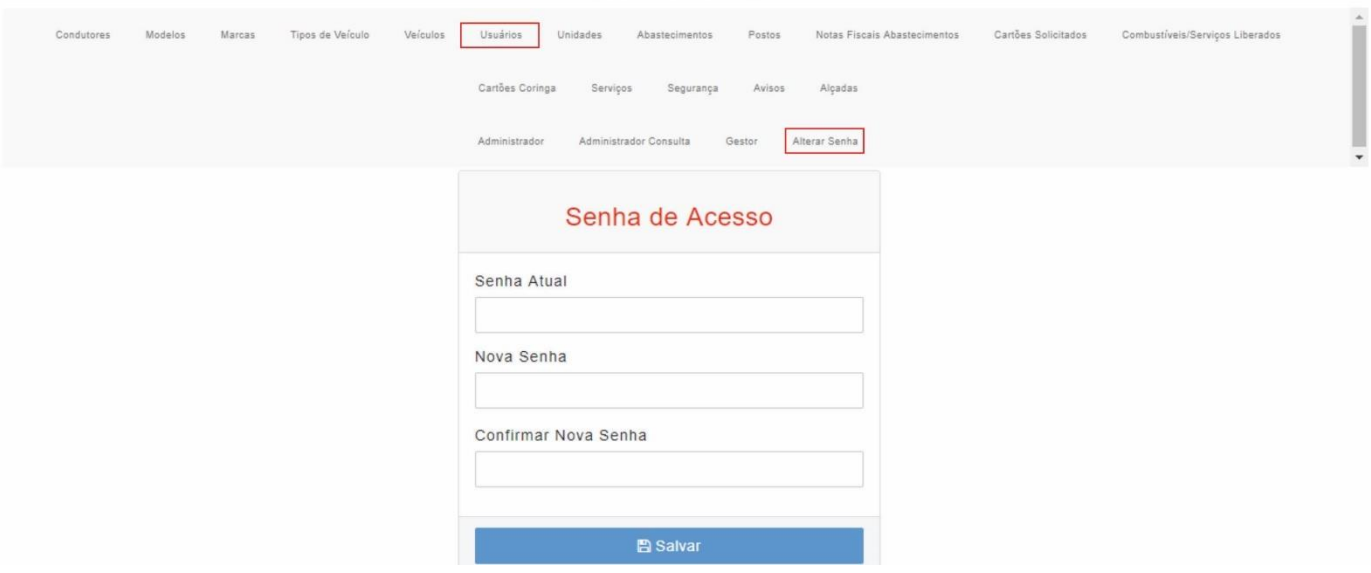

#### <span id="page-26-0"></span>UNIDADES

Contém todos as unidades cadastradas no sistema. É possível exportar os dados de todas unidades cadastradas no sistema para as extensões XLS. e/ou TXT. Os filtros podem ser utilizados para pesquisar as unidades. As opções de pesquisas estão na tela abaixo. Ao final da tela existe a paginação para visualizar todas as unidades cadastradas.

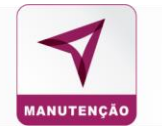

## <span id="page-27-0"></span>**DETALHES E ATUALIZAÇÃO DE DADOS DA UNIDADE**

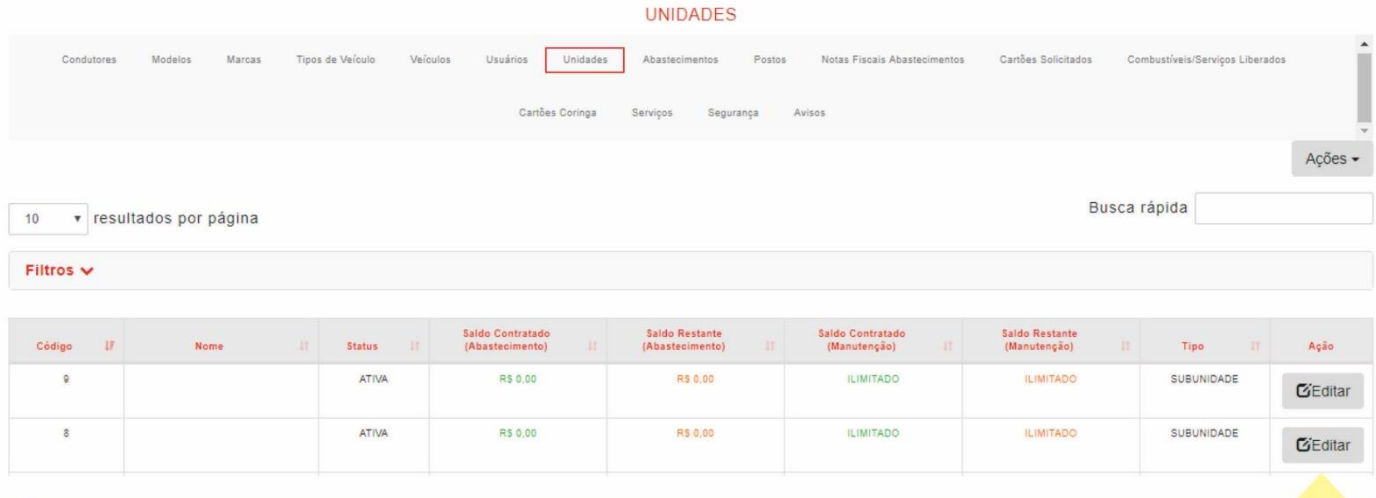

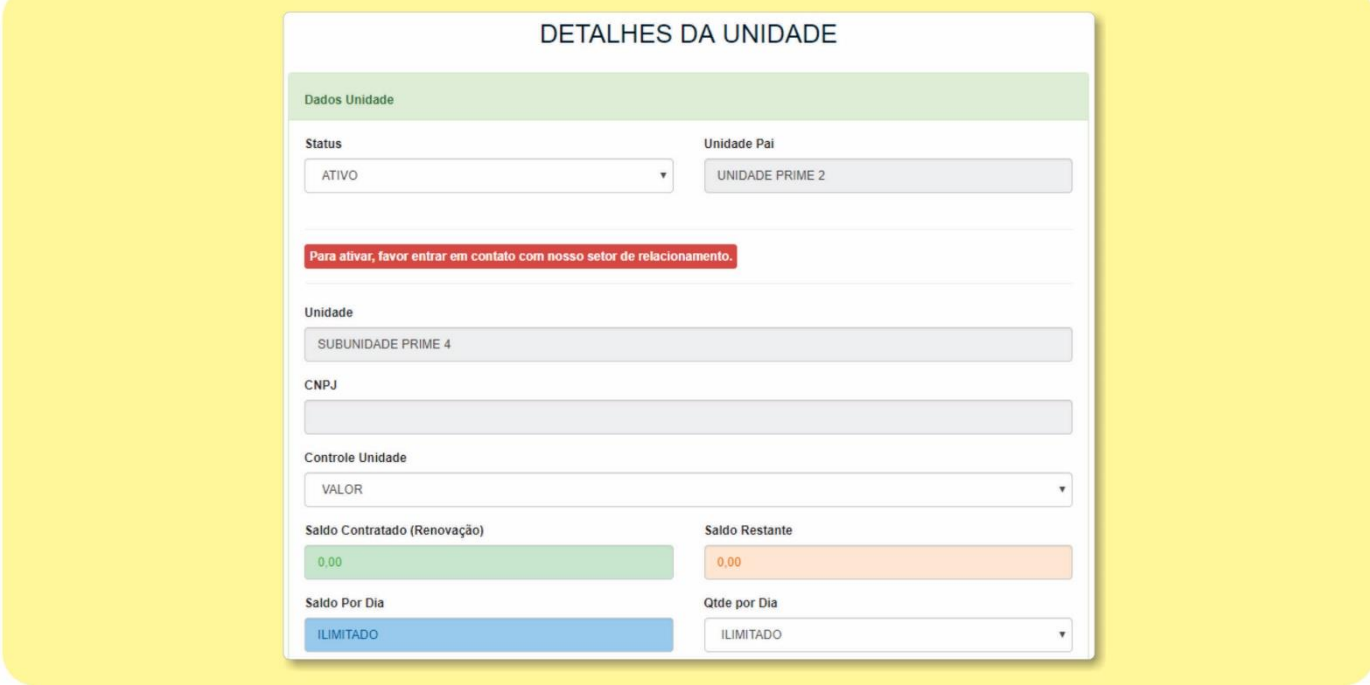

### <span id="page-27-1"></span>**CARTÕES SOLICITADOS**

Contém todos os cartões solicitados para sua frota. É possível exportar os dados de todos os abastecimentos para as extensões XML. e/ou XLS. e/ou TXT.

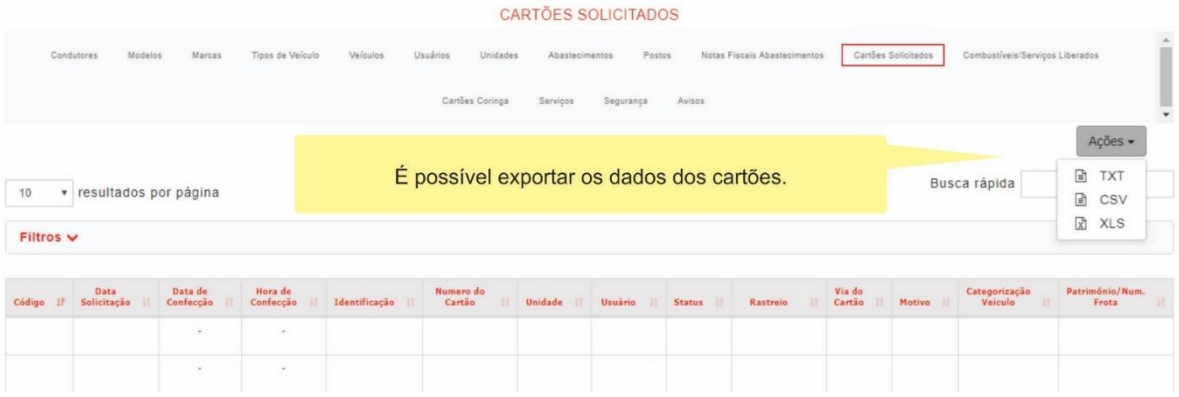

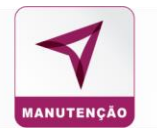

#### <span id="page-28-0"></span>OFICINAS

Contém toda a rede de estabelecimentos credenciados. É possível exportar os dados de toda a rede de postos credenciados para as extensões XLS. e/ou TXT. Os filtros podem ser utilizados para pesquisar as oficinas de acordo com sua especialização ou com a necessidade do usuário. As opções de pesquisas estão na tela abaixo. Ao final da tela existe a paginação para visualizar todos os estabelecimentos credenciados.

#### <span id="page-28-1"></span>**ESTABELECIMENTOS**

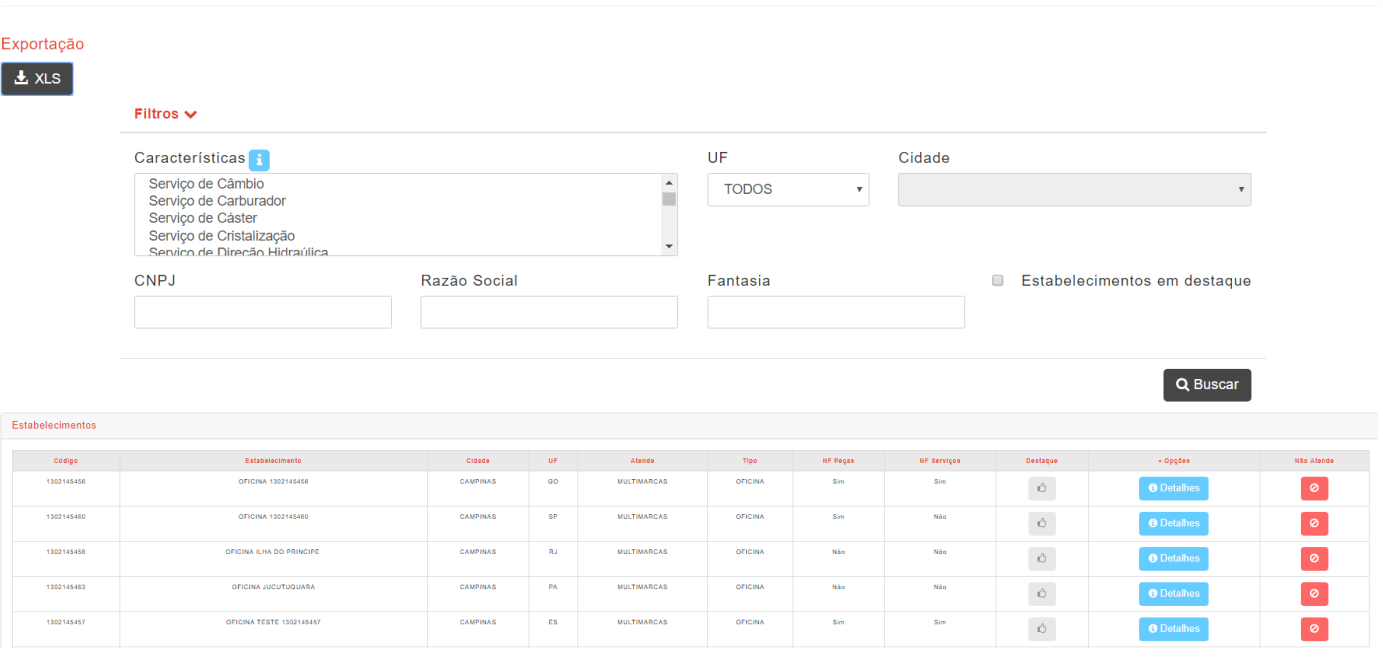

**ESTABELECIMENTOS** 

#### <span id="page-28-2"></span>SEGURANÇA

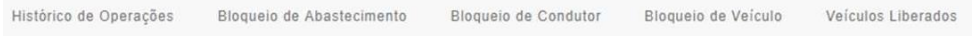

Contém todos os principais detalhes de um determinado cartão, condutor, veículo bem como os bloqueios do sistema.

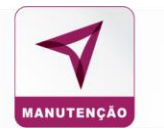

## <span id="page-29-0"></span>**HISTÓRICO DE OPERAÇÕES**

Registro de ações feitas no sistema por determinado período. Informa a descrição da ação e o usuário que a executou.

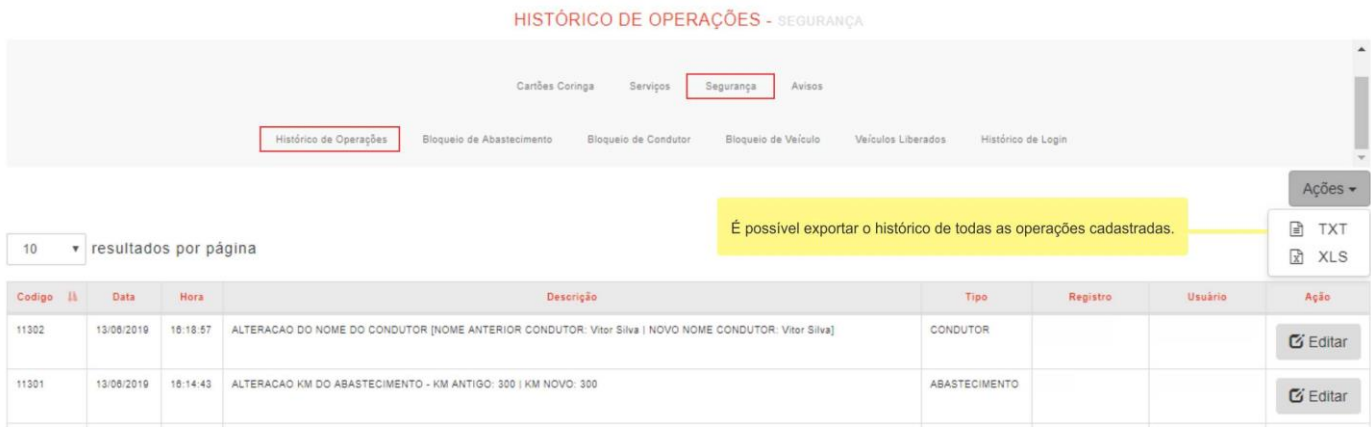

#### <span id="page-29-1"></span>**BLOQUEIO DO CONDUTOR**

Todos os condutores, seus respectivos registros e suas unidades que foram bloqueadas pelo gestor no sistema.

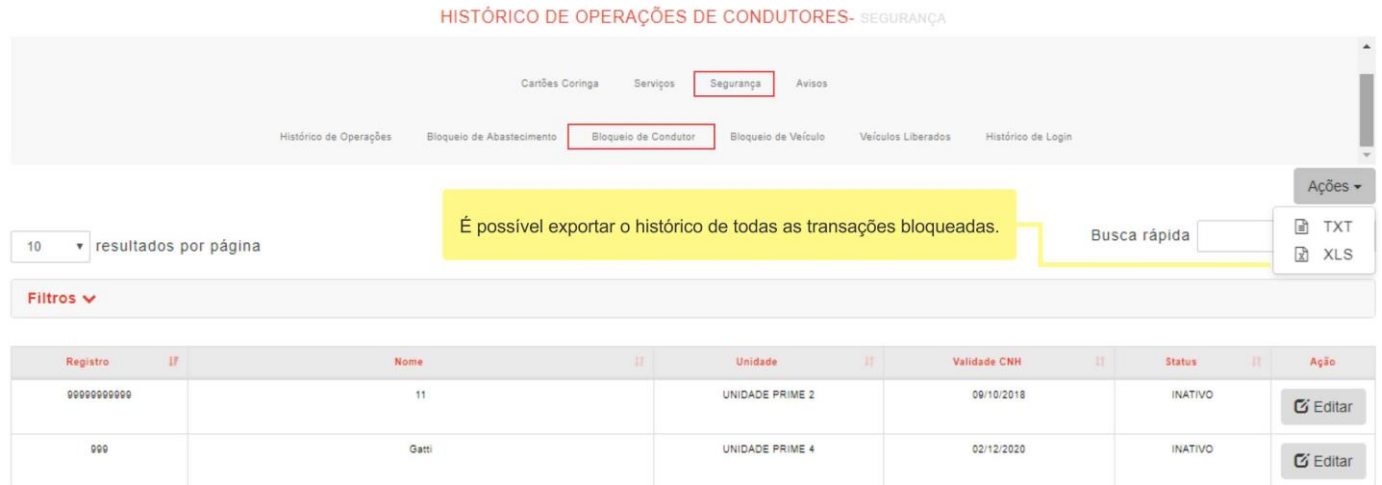

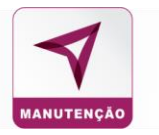

## <span id="page-30-0"></span>**BLOQUEIO DO VEÍCULO**

Veículos bloqueados no sistema. O veículo pode ser bloqueado por vários motivos. Exemplo: excedeu número de transações permitidas, erro de senha do cartão, venda do veículo, troca de frota, etc.

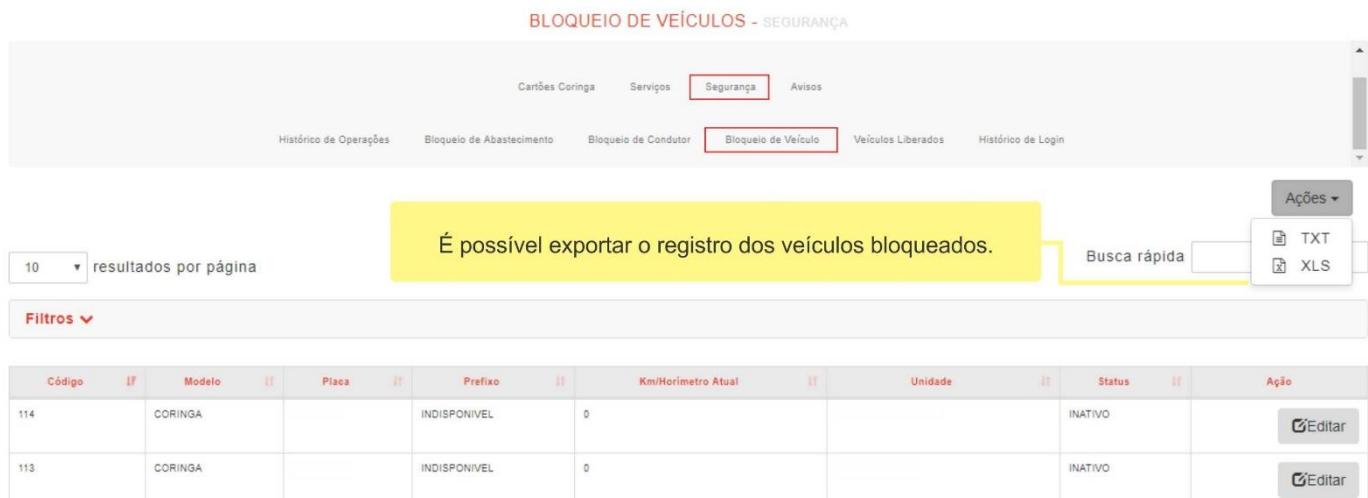

## <span id="page-30-1"></span>**VEÍCULOS LIBERADOS**

São veículos que já tiveram seus processos bloqueados, porém, foram liberados por motivo preenchido pelo gestor. Para retornar o veículo para lista de veículo bloqueados é necessário fazer um novo bloqueio no sistema.

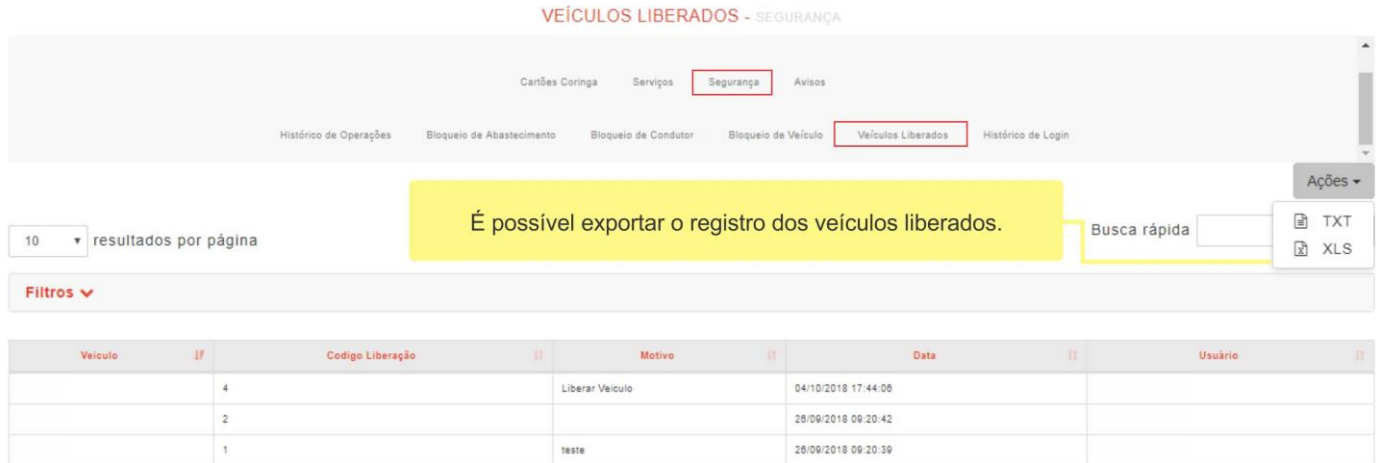

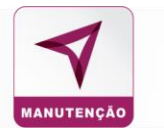

## <span id="page-31-0"></span>**HISTÓRICO DE LOGIN**

Registra DATA, HORA, USUÁRIO E IP do usuário, administrador ou gestor que fez o login no sistema.

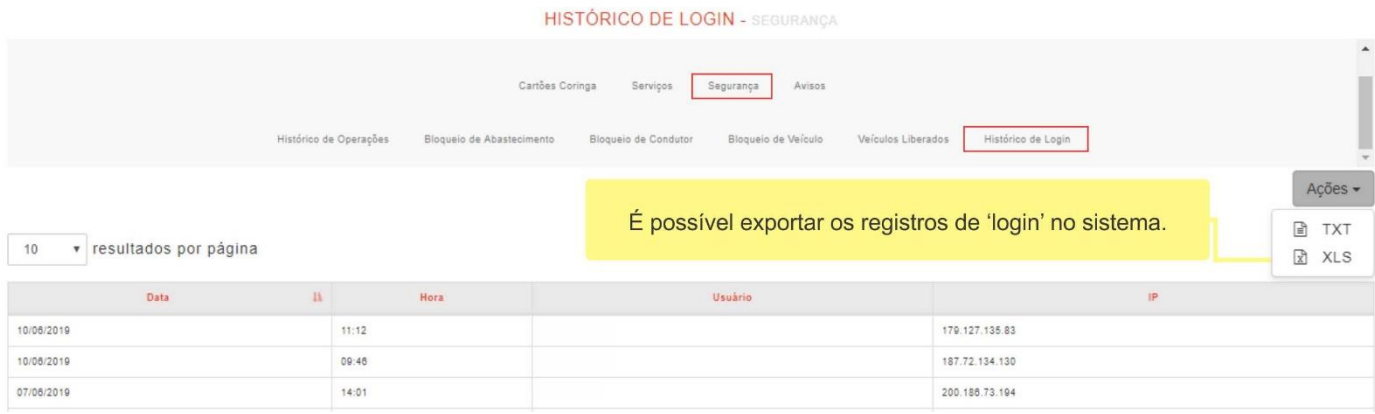

# MANUTENÇÃO

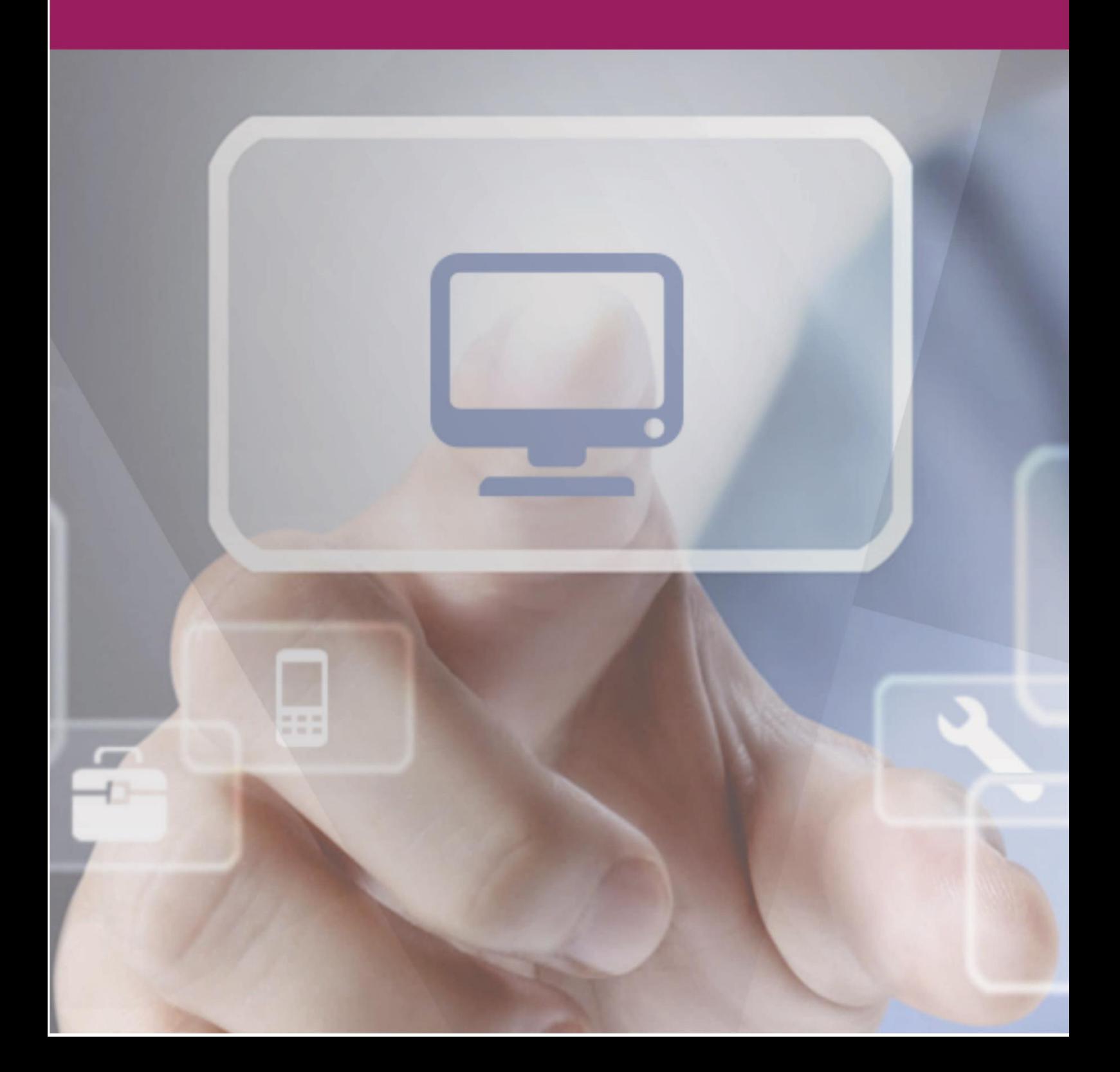

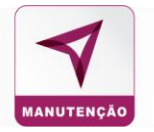

## <span id="page-33-0"></span>**MANUTENÇÃO**

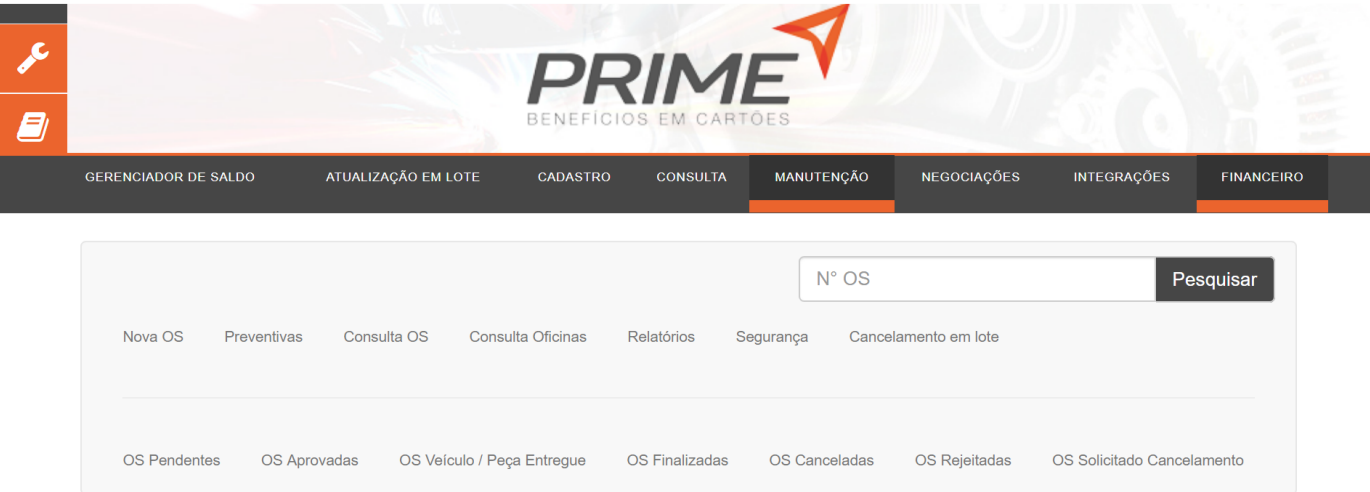

**NOVA OS**: Permite a inclusão de uma nova ordem de serviço a partir da atualização das informações atuais do veículo e tipo de manutenção a ser realizada.

*Tempo Limite de Respostas*: Este campo é importante para que o usuário tenha mais agilidade no tempo de resposta das oficinas e tratativa da ocorrência.

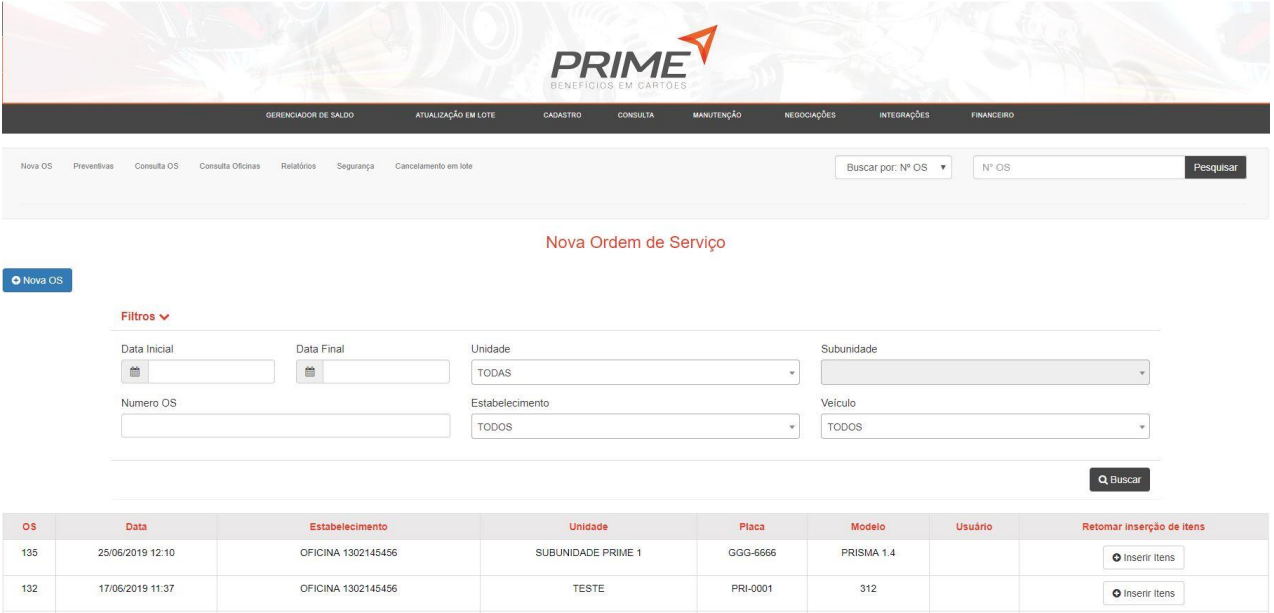

**Preventiva**: Permite a parametrização de manutenções preventivas e alertas de acordo com a necessidade do cliente, este campo permite que o cliente programe qualquer ordem de serviço, escolha quais itens devem ser revisados e também é possível direcionar a OS para determinada oficina.

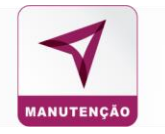

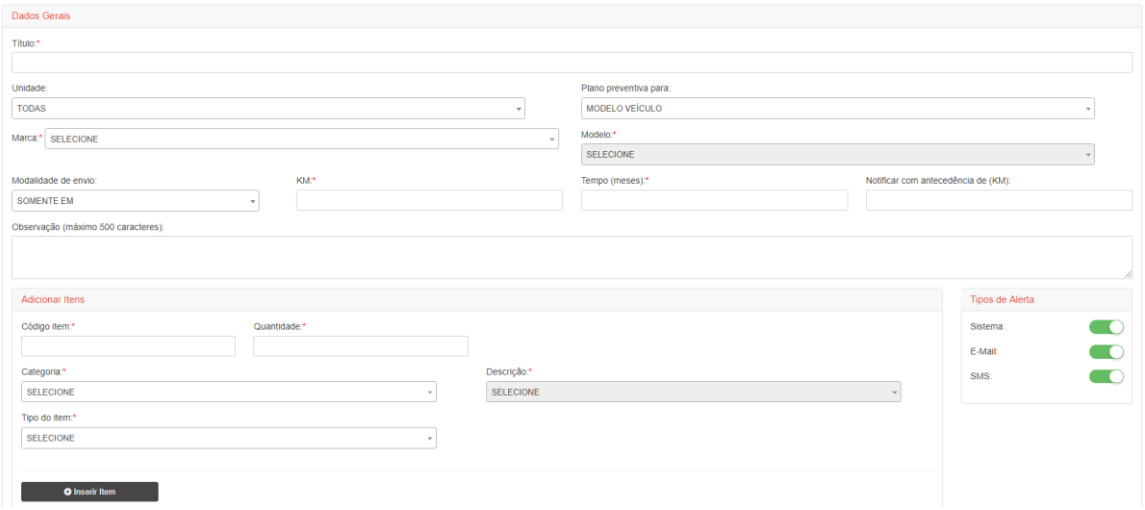

**OS Pendente**: Permite a busca das ordens de serviços que foram abertas e ainda não foram respondidas pelas OFICINAS que as receberam. É possível filtrá-las pelos campos abaixo:

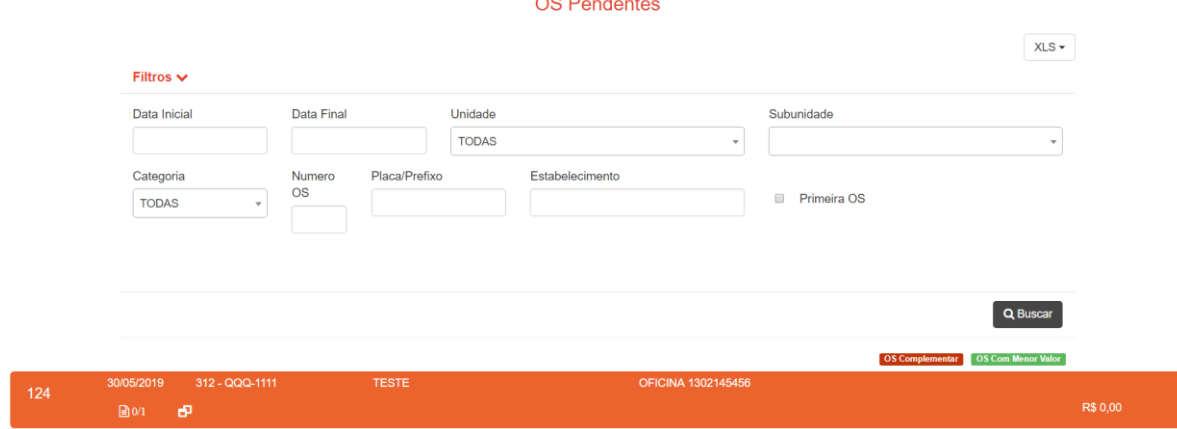

**Consulta Oficina**: Relaciona todos os estabelecimentos disponíveis para o cliente.

A exportação permite a consulta dos dados de todos os estabelecimentos por nome, endereço e contato

A busca através do filtro permite buscar o estabelecimento através de sua especialização.

#### **ESTABELECIMENTOS**

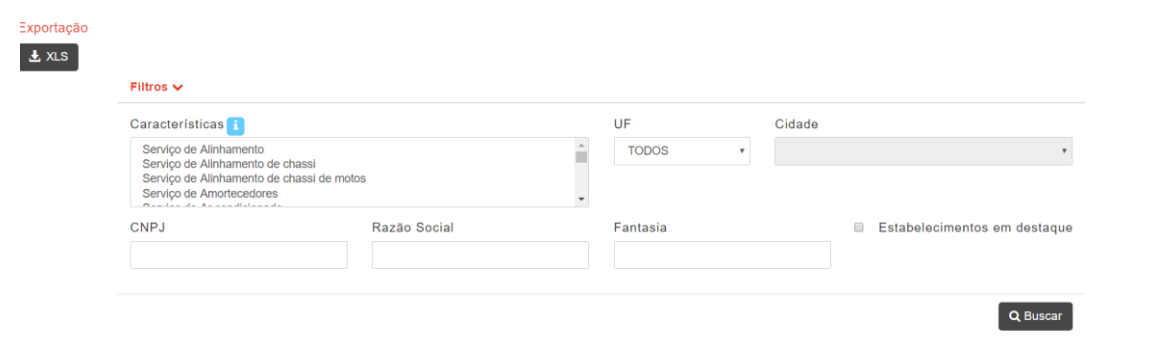

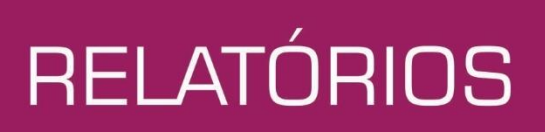

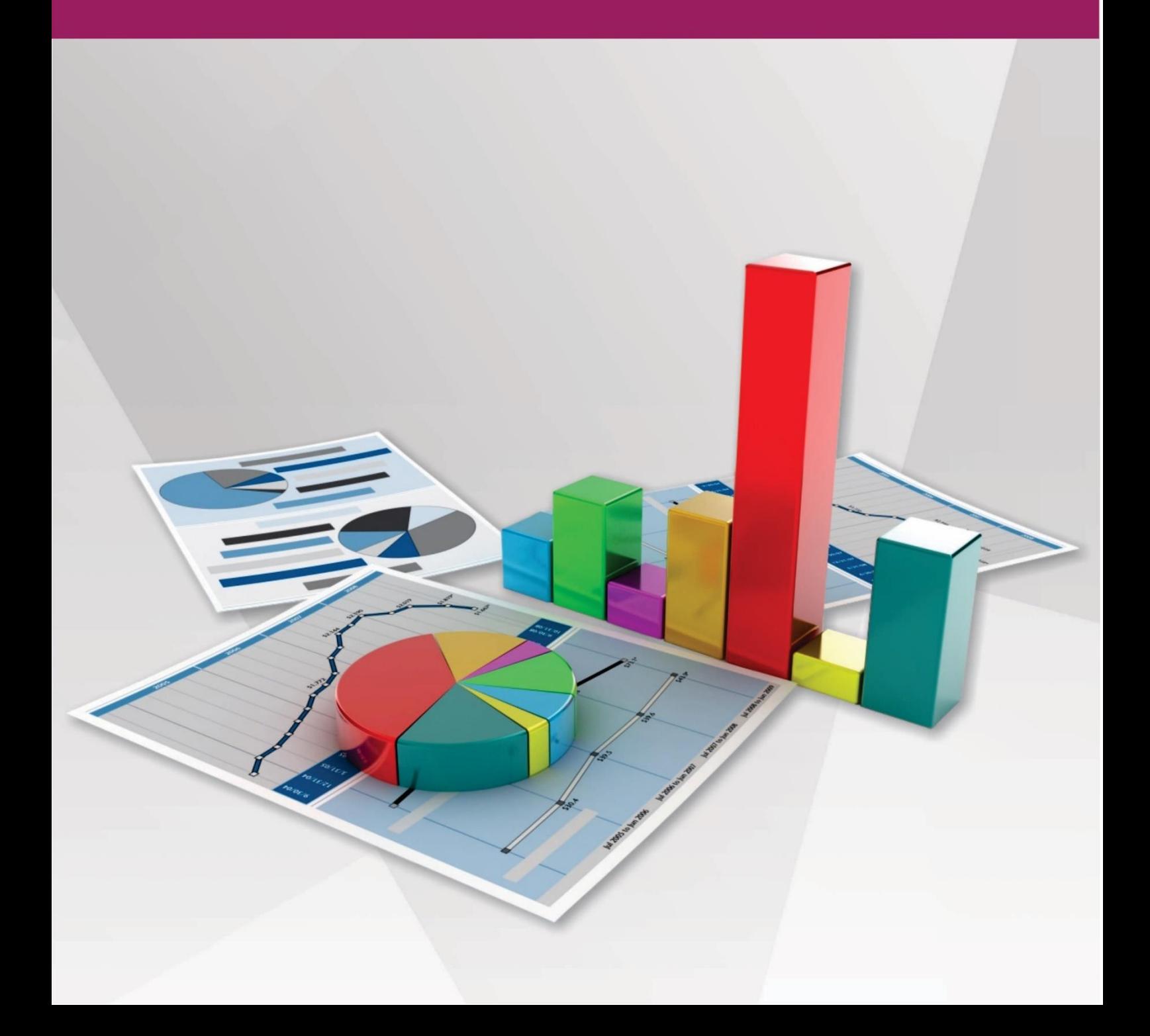

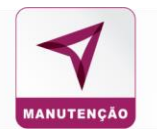

## <span id="page-36-0"></span>**RELATÓRIOS**

O painel de relatórios do sistema disponibiliza todas as informações necessárias para o gerenciamento da frota. São subdivididos em categorias:

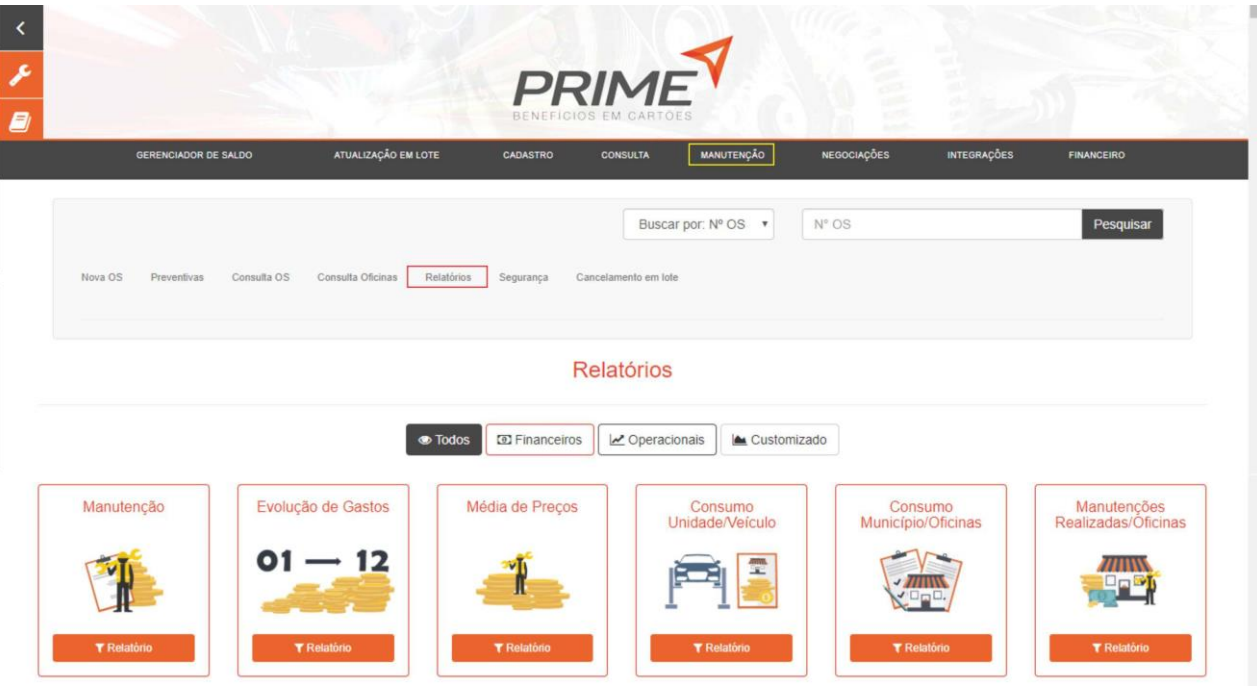

#### <span id="page-36-1"></span>**FINANCEIRO/ OPERACIONAIS**

**Manutenção**: Em detalhes por placa, unidade e subunidade informa a categoria das manutenções realizadas, valor gasto com peças, valor gasto com mão de obra por OS.

**Evolução dos gastos**: Em determinado período de tempo informa os custos com mão de obra e peças por unidade e subunidade.

**Média de Preços**: Este relatório traz a média de preços disponível para que o cliente consulte separado por ITEM / FABRICANTE e diferença de preços.

**Consumo Unidade / Veículo**: Separado por unidade, o relatório informa através de determinado período de tempo o custo total com peças e mão de obra por estabelecimento.

**Consumo Município / Oficinas**: Separado por Município, o relatório informa através de determinado período de tempo o custo total por estabelecimento de cada município e suas respectivas NF´s.

**Manutenção Realizada / Oficina**: Informa o total de manutenções executadas por estabelecimento e o custo total das OS´s que foram direcionadas à aquele estabelecimento.

**Redução**: Demonstra a base de dados em que as cotações enviadas foram reavaliadas quanto a valor de serviço e peças utilizadas. O objetivo deste relatório é demonstrar a economia em % e R\$ que a ação de negociação do gestor gerou para empresa.

**Visão do Veículo**: Através dessa tela o cliente poderá saber por veículo o histórico de manutenções e o custo total que ele obteve com aquele veículo. (Este relatório é geralmente utilizado no momento de troca de frota).

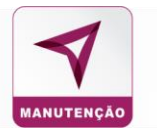

**Demonstrativo de Manutenção**: Relatório por ordem de serviço que descreve o tempo, valor de mão de obra utilizadas no serviço.

**Acompanhamento de OS**: Através do número da OS / Placa e ou Unidade / Subunidade é possível validar as OS's pendentes, aprovadas, tempo de serviço da oficina, data e hora que o veículo foi liberado.

**Segurança**: Este relatório descreve todas as ações tomadas em relação a frota do cliente e ordem de serviços, informando alteração da OS e quem executou a ação.

**Planos Preventiva**: Relaciona toda manutenção preventiva cadastrada na base de dados do sistema.

**Itens em garantia**: Relatório de itens com garantia que foram utilizados nas OS cadastradas e finalizadas.

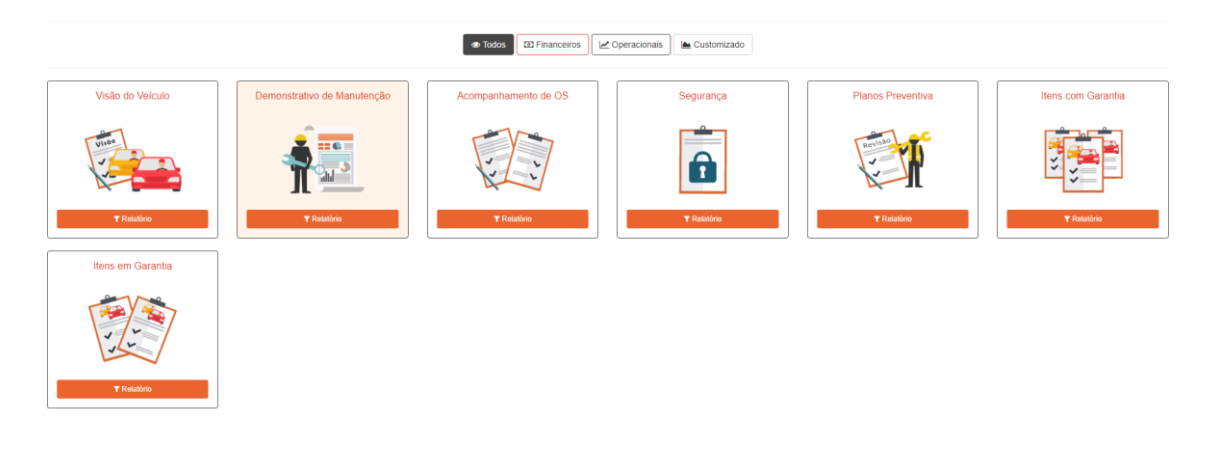

#### <span id="page-37-0"></span>**CUSTOMIZADO**

Este relatório permite que o cliente de maneira dinâmica estruture o relatório com as informações que lhe são convenientes para melhor gestão.

- 1. Selecionar campos que devem conter no relatório;
- 2. Agrupadores são itens que serão chaves de busca das informações no item 1;
- 3. Seleção de totalizadores: será o resultado do agrupamento das informações;
- 4. O totalizador pode ser uma média, somatória, ou um dado descritivo de quantidade.

5. Filtros: são dados necessários para que o sistema busque informações em seu banco de dados e permita que o cliente personalize as informações que deseja visualizar.

6. Gráficos: o relatório personalizado tem a opção de visualizar em formato analítico o resultado da análise do relatório gerado. Esta informação de BI (Business Intelligence) pode ser visualizada através da tela do sistema, relatório em Excel e PDF.

7. No sub-menu CUSTOMIZADO / modelo de totalizador BENCHMARKING o sistema entrega um comparativo entre os valores e médias de mercado versus do cliente.

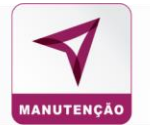

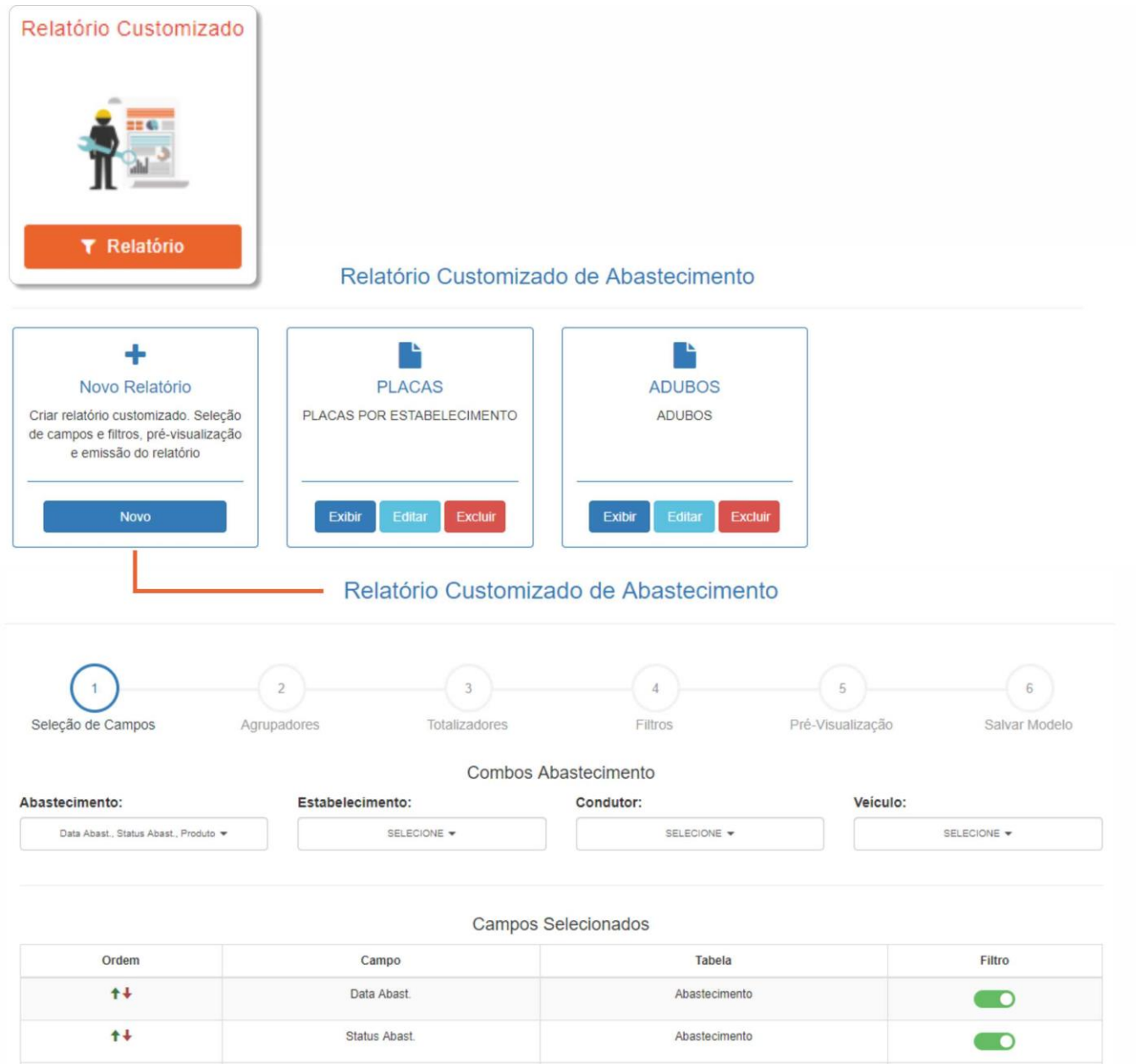

## <span id="page-38-0"></span>**HISTÓRICO DE OPERAÇÕES**

Registro de ações feitas no sistema por determinado período. Informa a descrição da ação e o usuário que a executou em relação aos dados da ordem de serviço.

#### Consulta Histórico de Operações  $\pm$  XLS Descricao Estabelecimento **Linidade** Usuário  $\alpha$ s TODAS  $\sqrt{ }$ Q Buscar Data Placa  $\circ$ s Hora Descrição Estabelecimento Usuário Gerado por 125 03/06/2019 11:05 INSERÇÃO DE ITEM PELO CLIENTE - OS: 125 PRI-0002 OFICINA 1302145456 **USUÁRIO INTERNO** CLIENTE  $125$ 03/06/2019 11:04 NOVA OS GERADA PELO CLIENTE - OS: 125 | PRAZO DE RESPOSTA: 6h PRI-0002 OFICINA 1302145456 USUÁRIO INTERNO **CLIENTE**

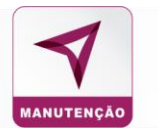

## <span id="page-39-0"></span>CANCELAMENTO EM LOTE

Permite que o gestor cancele mais de uma OS de uma vez desde que informe os dados conforme planilha exemplo que o sistema exige.

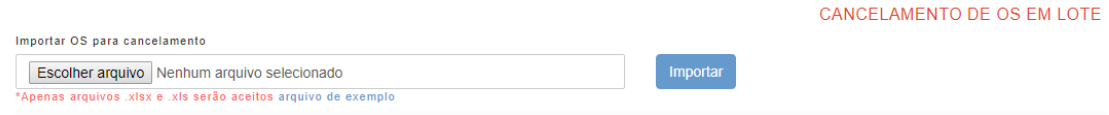

## <span id="page-39-1"></span>STATUS DA OS

OS Pendentes: Aguarda revisão do gestor / administrador do sistema.

OS Aprovadas: Aguarda execução do serviço pela oficina.

OS Veículo / Peça Entregue:

OS Finalizadas: Serviços finalizados, entregues ao cliente e finalizados pelo gestor / administrador do sistema.

OS Canceladas: ordens de serviço canceladas pelo cliente.

OS Rejeitadas: ordens de serviço que não poderão ser executadas pela oficina escolhida pelo cliente.

OS Solicitado Cancelamento

## <span id="page-39-2"></span>**NEGOCIAÇÕES**

Contém as negociações de valores feitas com os postos de abastecimento.

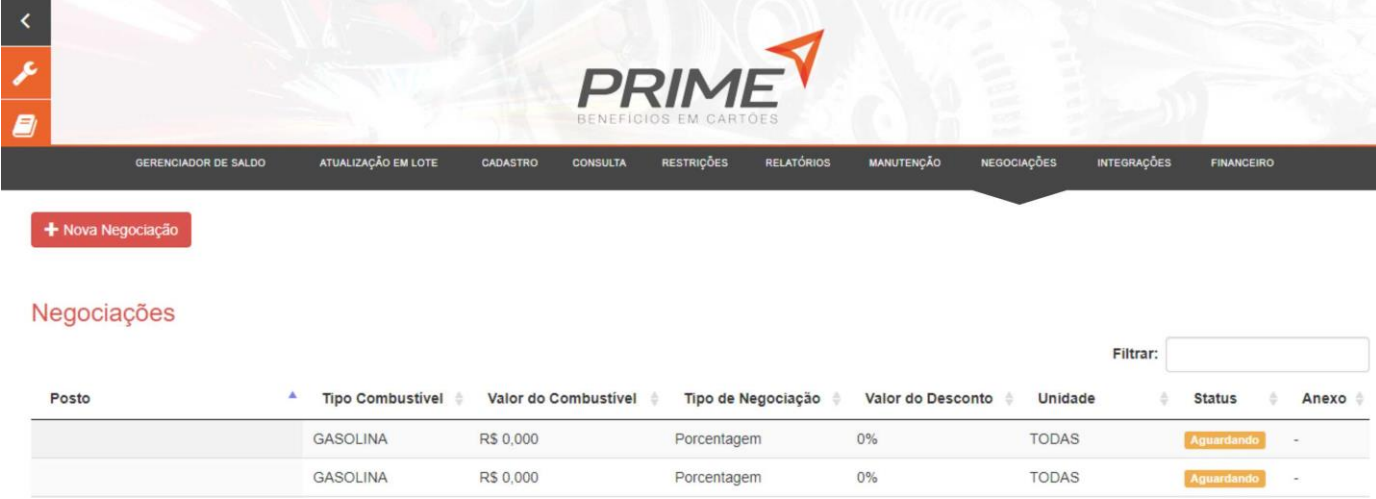

### <span id="page-39-3"></span>CADASTRO NEGOCIAÇÃO DE ABASTECIMENTO

Na tela de cadastro de negociação deverão ser preenchidos/informados os seguintes itens:

- 1. Selecione para qual combustível será o desconto;
- 2. Selecione se o desconto será em porcentagem ou valor;
- 3. Informe o valor do desconto ou a porcentagem do desconto;
- 4. Poderá ser inserido arquivos(s)/evidência(s) sobre a negociação (e-mail, documento digitalizado, etc.);
- 5. Selecione para qual posto será direcionada a negociação.

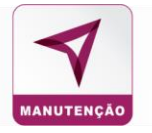

## <span id="page-40-0"></span>APROVAÇÃO/ REJEIÇÃO DA NEGOCIAÇÃO

No sistema destinado ao posto, serão listadas as negociações que o(s) cliente(s) solicitar. Nessa área é possível Aprovar ou Rejeitar a negociação. Quando o posto aprovar ou rejeitar uma negociação essa informação ficará disponível no sistema do cliente.

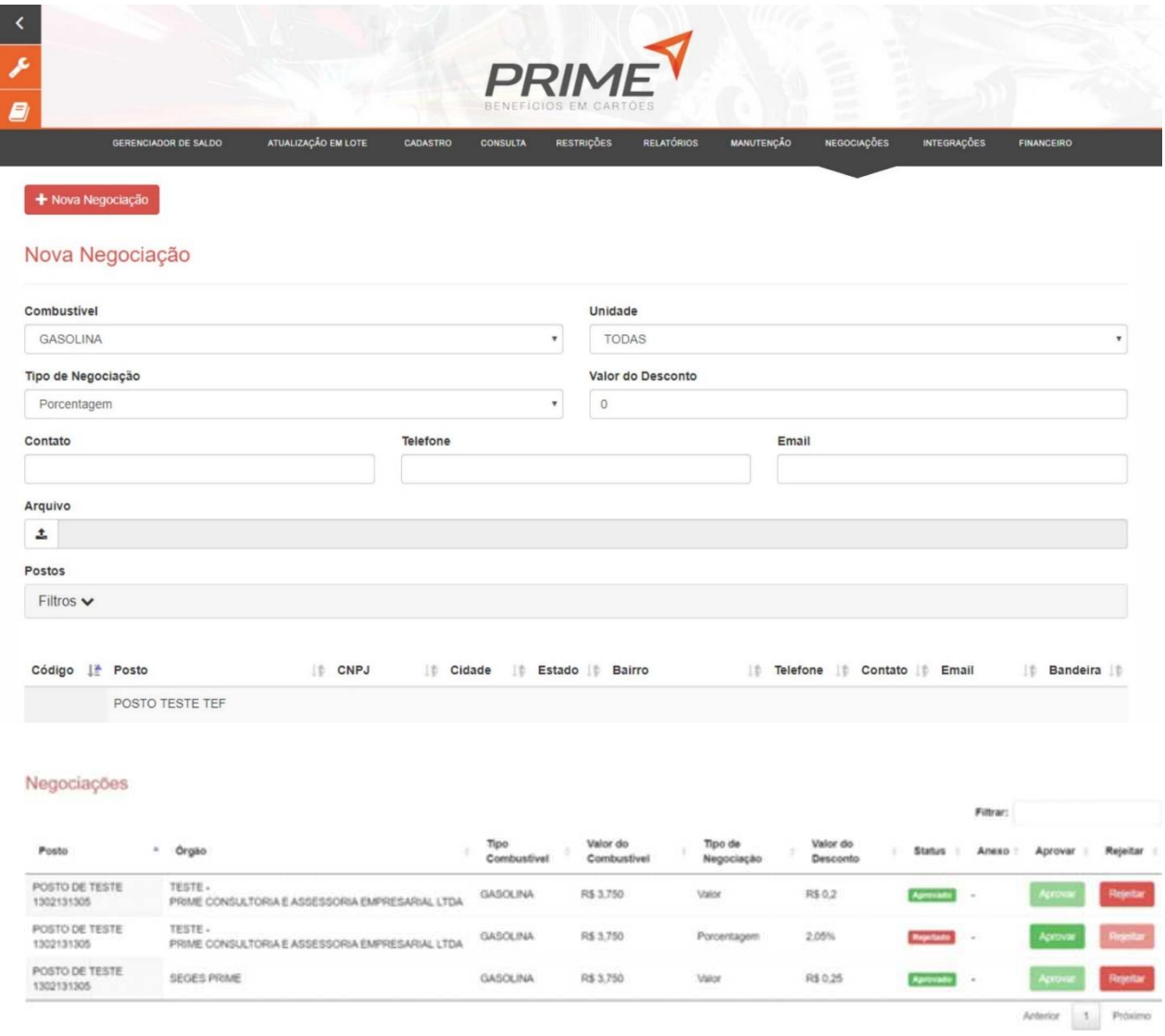

Caso seja aprovado, o desconto entra em vigor nos abastecimentos, do combustível informado na negociação, posteriores a aprovação. A informação do desconto fica disponível nos detalhes do abastecimento no sistema do órgão.

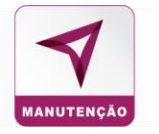

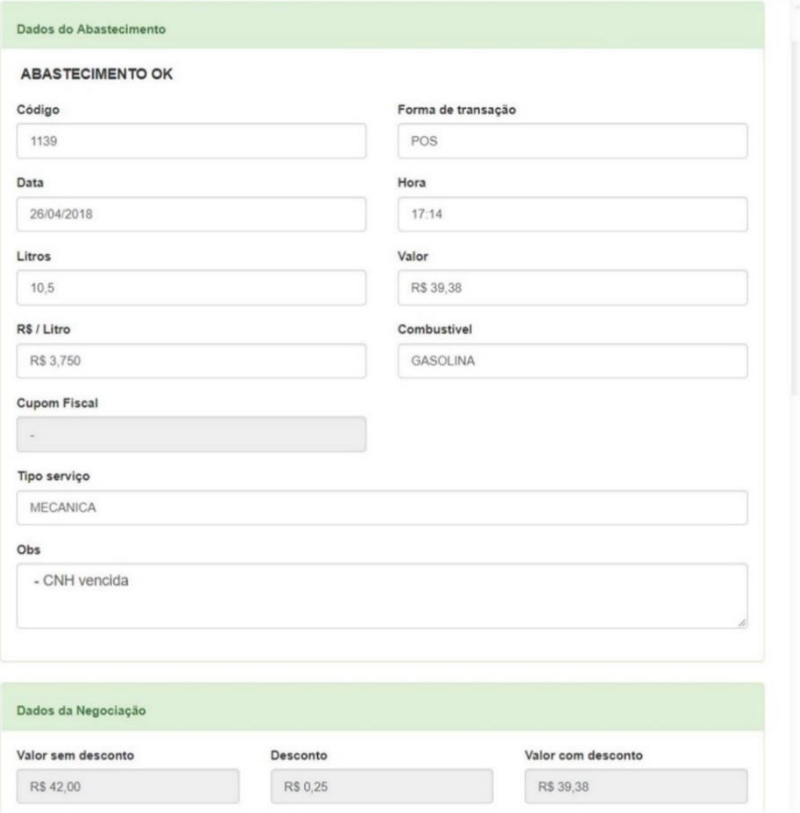

## <span id="page-41-0"></span>**INTEGRAÇÕES**

Permite que o cliente consulte e faça extração do banco de dados transacionados e analise as informações da forma que precisar.

No link **DOCUMENTAÇÃO** constam as informações que ele precisa fazer para puxar os dados de manutenção.

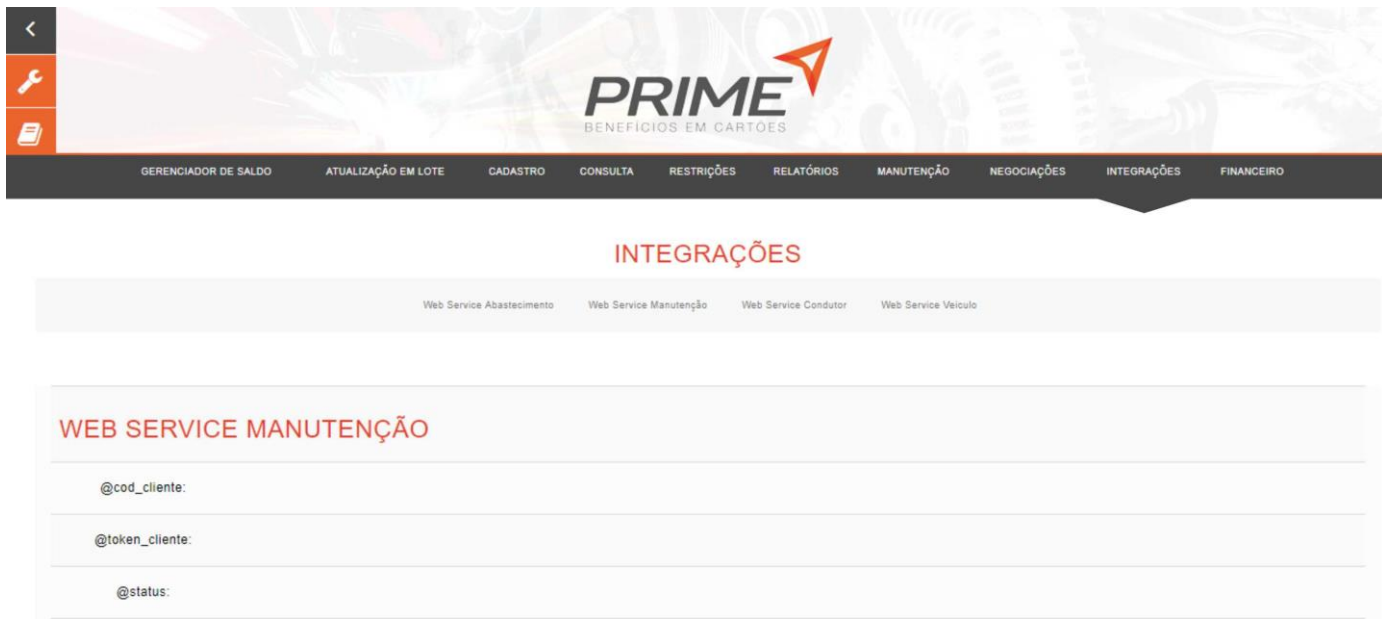

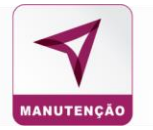

## <span id="page-42-0"></span>**DOCUMENTAÇÃO WEB SERVICE**

O WS Manutenção provê uma API para recuperação de dados de manutenções realizados pela frota, através do código do cliente e um token. Existem quatro modos de consulta para esses dados:

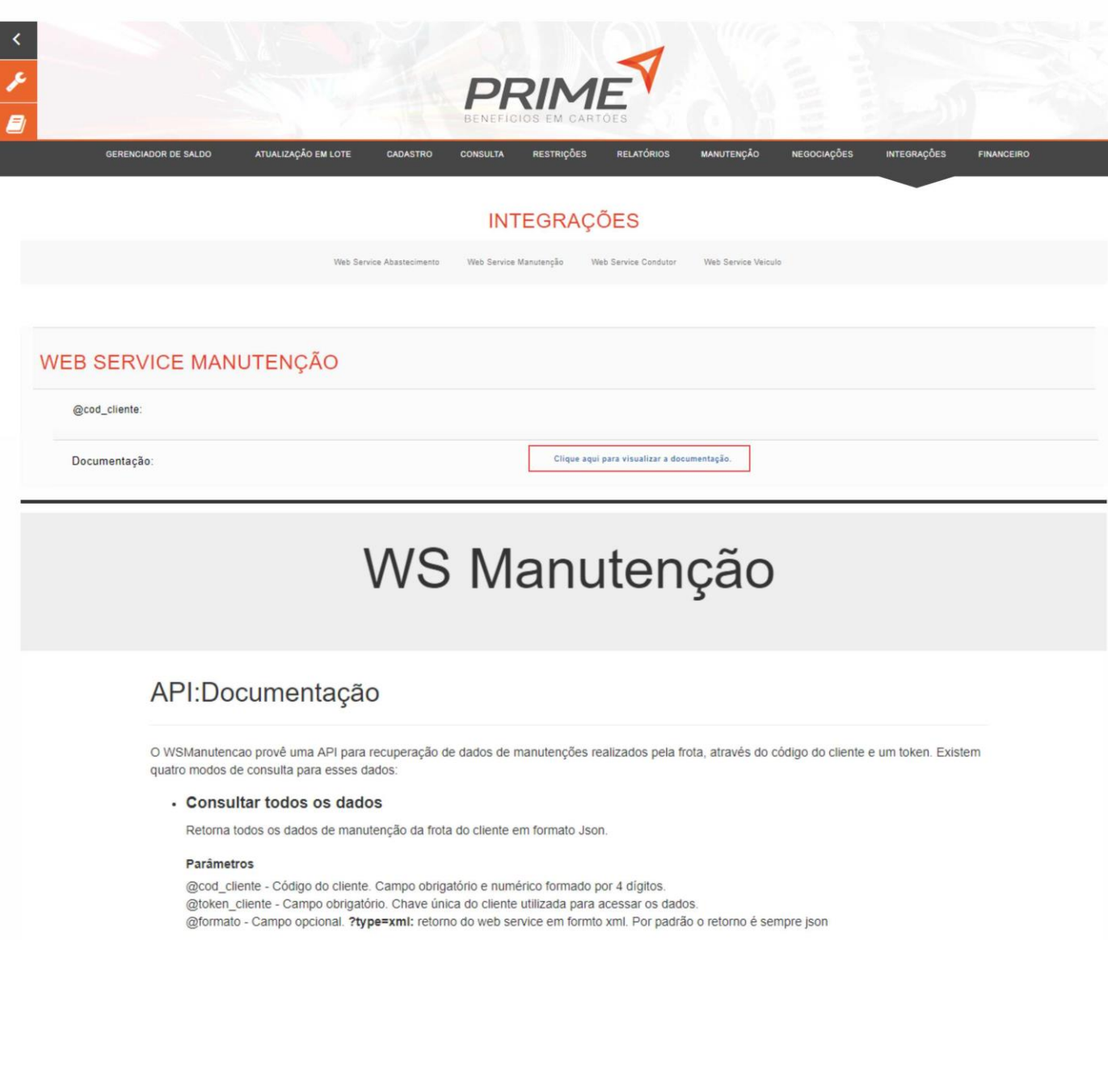

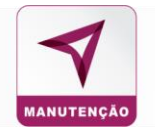

## <span id="page-43-0"></span>**FINANCEIRO**

Contém as faturas em aberto, bem como o banco de dados que o cliente necessitar para providenciar o pagamento fiscal de serviços prestados.

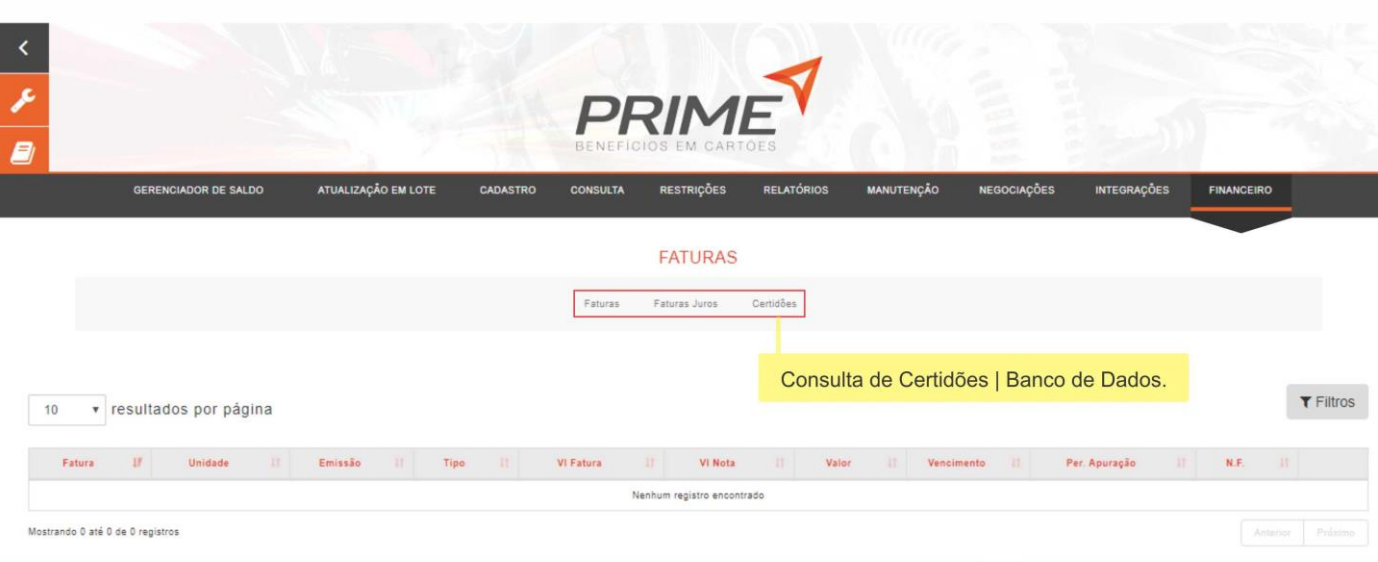

## <span id="page-43-1"></span>**OBSERVAÇÕES FINAIS**

Em caso de dúvidas o cliente poderá consultar o MENU AJUDA no canto superior direito e buscar por sua dúvida no glossário.

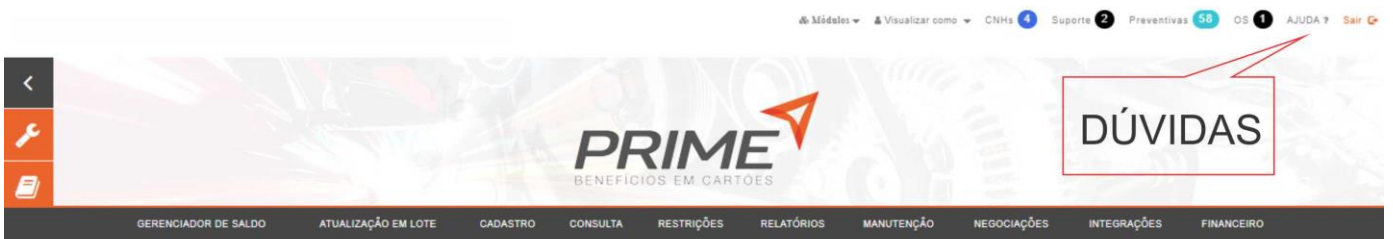

#### BEM-VINDO À CENTRAL DE AJUDA DO SISATEC

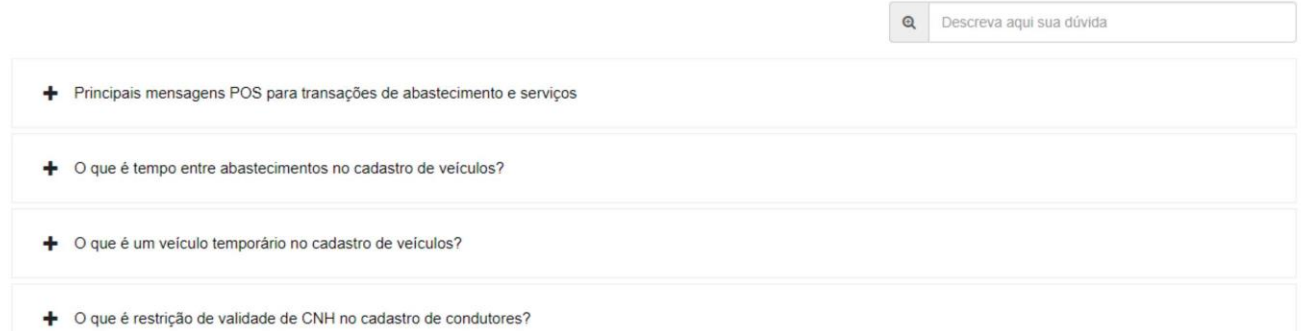

Os gestores que precisarem de reciclagem ou novo treinamento deve procurar o serviço de atendimento ao cliente: 0800 745 88 77.

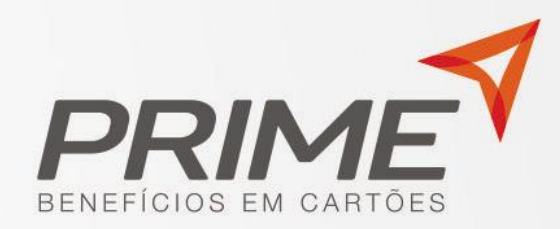

## www.primebeneficios.com.br

Rua Calçada Canopo, 11 - SL. 03 - Santana do Parnaíba / SP - Tel: (11) 4154-2398

## **BAIXE NOSSO APLICATIVO**

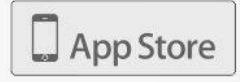

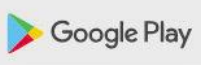